# MASS" Technical Guide

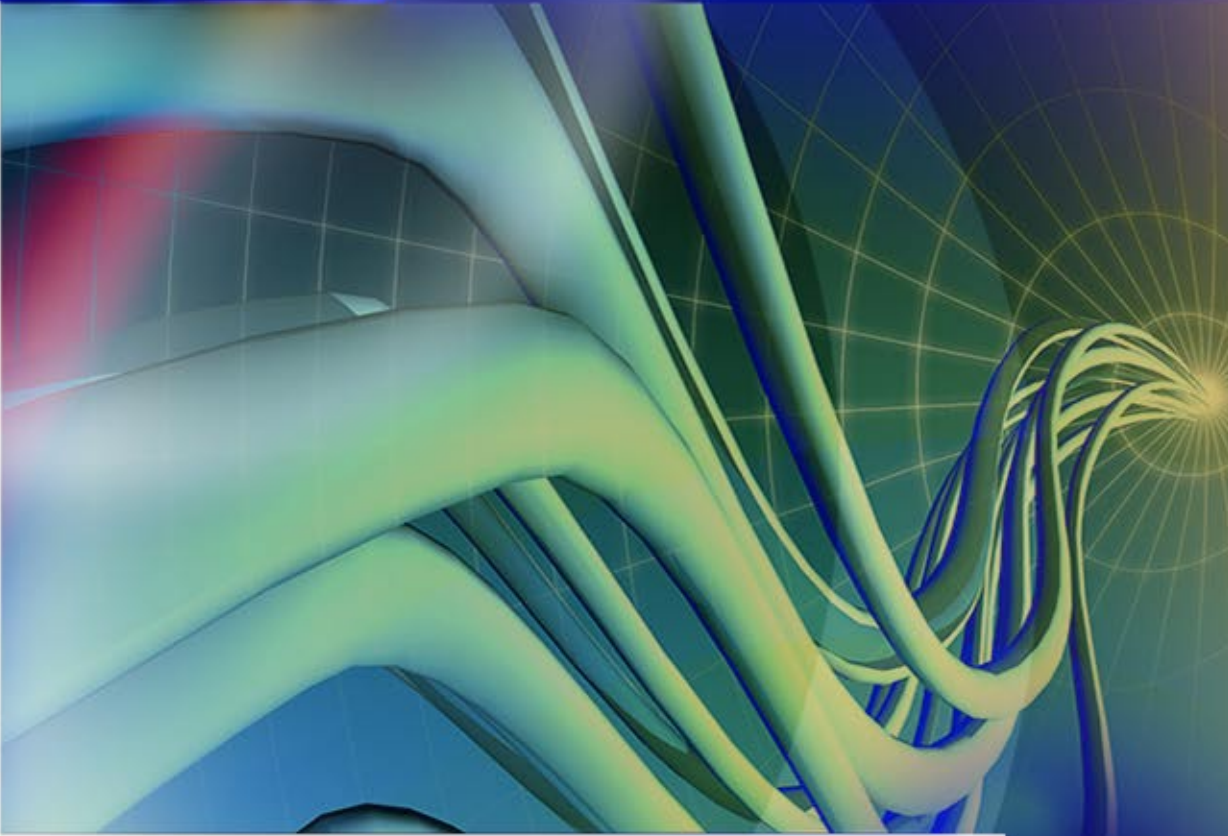

Cycle O

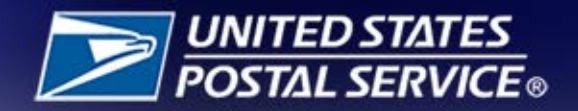

# TABLE OF CONTENTS

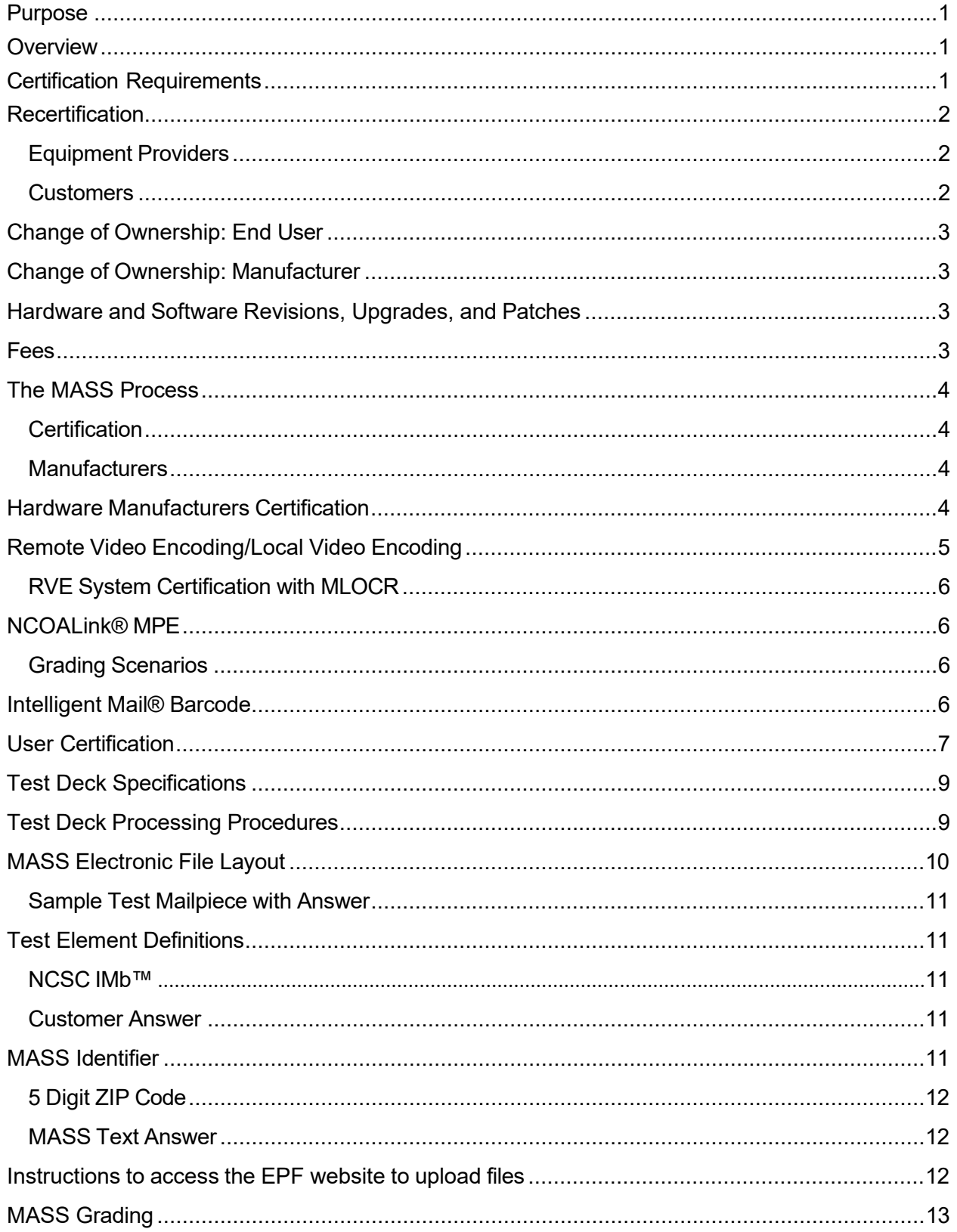

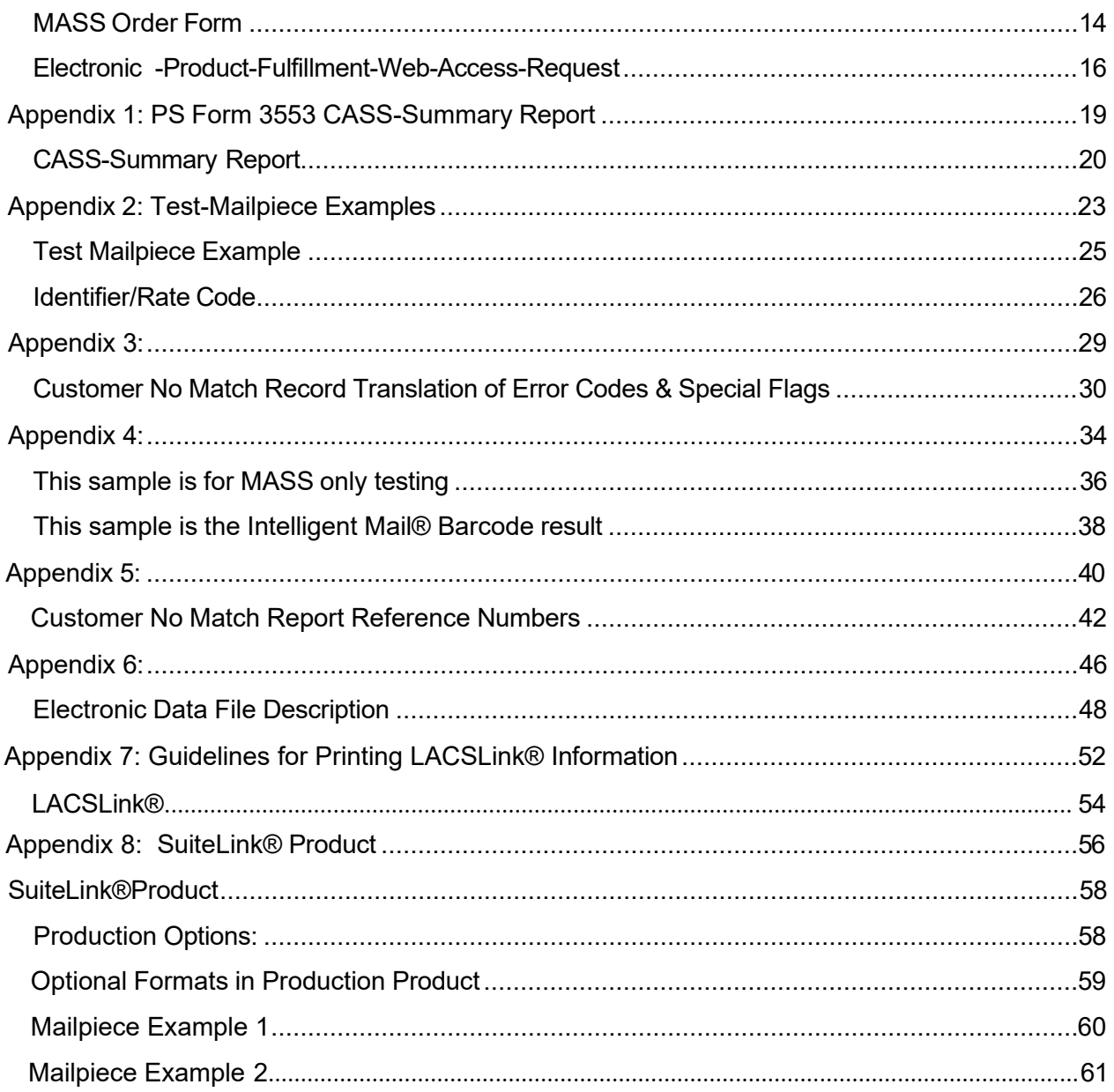

# <span id="page-3-0"></span>**Purpose**

MASS™ certification is a process designed for certification for Multiline Optical Character Readers (MLOCRs), Remote Video Encoding (RVE), Local Video Encoding (LVE), and encoding stations.

MASS is an extension of the CASS™ system. The MASS certification cycle is designed to evaluate the ability of MLOCRs and encoding stations to process address information and apply an accurate Intelligent Mail Barcode® to a mailpiece. The MASS certification cycle is compromised of the following phases:

- 1. Software manufacturer certification
- 2. Hardware manufacturer certification
- 3. User certification

## <span id="page-3-1"></span>**Overview**

All MASS tests are like CASS Stage II tests in that the performance of address matching software and barcode application hardware is evaluated after it has processed a test file. If the required accuracy is achieved, MASS certification is issued.

MASS certification qualifies mailers using MLOCRs and encoding stations to print ZIP+4/DPV confirmed address barcodes on mailpieces submitted for mailing at automation rates. Each required certification period, customers must apply for MASS certification and meet the accuracy requirement to remain certified and avoid interrupted service to their customers.

#### **Certification of CASS Cycle O**

Cycle O testing will only be required for MASS Manufacturers for the certification requirement cycle. Manufacturers will be required to test all models and configurations of the machines that they will support for Cycle O.

## <span id="page-3-2"></span>**Certification Requirements**

The Licensing and Certification Department understands that waiting for MASS™ certification is often impractical and costly for customers who purchase new systems and have legitimate reasons for wanting to operate them immediately. New systems and systems that are moved to a different address, relocated within the facility, upgraded, or reassembled also require certification. Recertification is required when a system was previously certified within the current cycle.

The Licensing and Certification Department provides a 45-day courtesy period for new, moved or relocated, upgraded, and reassembled systems. **The 45-day courtesy is granted when**

**written notification is received within seven days of the installation date.** The MASS Order form is the preferred method of notification. Test decks should be ordered in a timely manner. The installation date must be included on the MASS Order Form because the date is used to calculate the courtesy period. The Licensing and Certification Department will provide an email after the MASS Order Form has been processed. The email will include the status of the courtesy period for each system.

Customers may then use the system to produce and submit mail and qualify for automation rates. If a problem with the newly installed system occurs, customers must notify the Licensing and Licensing and Certification Department in writing so the courtesy period can be adjusted.

Certification must be achieved by the 45-day courtesy expiration date or adjusted courtesy date to avoid the system from becoming ineligible to submit mail at automation rates. If the system becomes ineligible for automation rates an email will be sent to the customer to verify the status of the machine.

Failure to notify the Licensing and Certification Department will result in notification to the Business Mail Entry manager that the machine is not certified and not eligible for automation discounts.

# <span id="page-4-0"></span>**Recertification**

<span id="page-4-1"></span>Recertification is required when a machine has been certified within the current certification cycle for the following reasons.

## **Equipment Providers**

- address matching software and operating system changes utilized by the MLOCR is changed or updated.
	- $\circ$  Providers are required to certify the new software version or operating system on one of their machine models before the new software or operating system can be released to their customers.
	- <sup>o</sup> Customers will not be required to test the new address matching software updates or operating system changes.

#### <span id="page-4-2"></span>**Customers**

- New machines
- Camera changes (i.e., SBR to LMT, ESP to ESS)
- Model changes
- Hybrid system changes from one manufacturer to another
- Any movement to a different address, or relocation within the facility
- Reassembled machines

# <span id="page-5-0"></span>**Change of Ownership: End User**

When an MLOCR or encoding station is sold or ownership is transferred, the new owner must notify the Licensing and Certification Department in writing via email to [cassman.ncsc@usps.gov.](mailto:cassman.ncsc@usps.gov) The notification must include the following:

- Equipment model number, serial number, and MASS ID
- Previous owner's name and address
- New owner's name, address phone number, and FAX number

If the machine is not upgraded, physically moved to a new address, or relocated within the existing facility, the new owner may request a certification letter for the equipment in writing. Machines that are upgraded, physically moved to a new address, or relocated within the facility must be recertified by the new owner.

## <span id="page-5-1"></span>**Change ofOwnership: Manufacturer**

Manufacturers who enter into a purchase agreement with a customer to enhance or upgrade a machine that is currently supported by another manufacturer must provide a Letter of Agreement from both parties to the Licensing and Certification Department. This is known as a hybrid system.

The Licensing and Certification Department will not assign MASS IDs or process orders for any hybrid system requests for certification unless the Letter of Agreement is received from both parties.

## <span id="page-5-2"></span>**Hardware and Software Revisions, Upgrades, and Patches**

When an MLOCR or encoding station software developer or manufacturer issues a revision, upgrade, or patch to existing address matching software or hardware, the manufacturer must submit written notification to the Licensing and Certification Department before distributing the software or hardware. The written notification must include a brief description of the changes being made and the expected results of those changes. The Licensing and Certification Department will evaluate the documentation and determine an appropriate course of action which may include recertification of the software or equipment by the manufacturer. It is possible that no action will be taken following notification.

## <span id="page-5-3"></span>**Fees**

MASS Certification (initial test) No Charge

MASS Retesting - See Price List [\(Notice](https://pe.usps.com/cpim/ftp/manuals/dmm300/Notice123.pdf) 123) the Address Management Systems (AMS) section.

Billing procedures are coordinated with our Accounts Receivable Department. **All certification test fees are payable within 30 days of the billing date.** 

## <span id="page-6-1"></span><span id="page-6-0"></span>**The MASSProcess**

### **Certification**

A ZIP + 4 can only be assigned when the primary number DPV® confirms with a confirmation code of Y, S, or D. When an address does not DPV confirm (DPV confirmation code N) software can only return the 5-digit ZIP Code.

## <span id="page-6-2"></span>**Manufacturers**

Manufacturers must notify the Licensing and Certification Departments of their intent to become MASS certified by providing a list or matrix that includes machine models, configurations, software name, version number, and the manufacturer MASS identifier codes that will be certified during the current CASS cycle.

Manufacturers can test the highest speed of a specific model unless a new machine is being introduced. Each new model and individual configuration must be tested.

Manufacturers must provide detailed information when introducing a new machine. This will help the Licensing and Certification Department identify the classification of the machine (i.e., MLOCR or Encoder).

The following information should be provided along with a picture of the machine.

- Speed or throughput
- Flats, MLOCR, or encoder
- Software and software version number that will be used on the machine
- Configuration or camera type

## <span id="page-6-3"></span>**Hardware Manufacturers Certification**

Requesting manufacturer certification ensures that the company will be listed as a hardware provider in USPS® documents and on PostalPro™ in the Products Guide at https://postalpro.usps.com/cass/MLOCRHardwareManufacturers\_CurrentCycle. The CASS software that will be used on each representative machine must be CASS certified before a MASS test deck can be ordered.

1. Provide a matrix of all machines that will be used by your customers to the Licensing and Certification Department. Please include every machine that is sold or used by your company, so we are aware of all machines your company supports. The matrix will include the CASS software and version numbers that is used on each machine model.

- 2. Complete an Electronic Product Fulfillment [Web Access Request](https://postalpro.usps.com/EPF001) Form (PS Form 5116) if one is not on file. The form allows us to setup an internet account that will be used to return MASS test results and mail images. We will also provide customer reports via the EPF website.
- 3. Complete the Manufacturers Terms and Conditions Document [\(Terms and Conditions](https://postalpro.usps.com/MASSTermsCond_Manufacturer) [document for MASS™ Manufacturers | PostalPro \(usps.com\)](https://postalpro.usps.com/MASSTermsCond_Manufacturer) and a MASS order form MASS™ Order [Form | PostalPro](https://postalpro.usps.com/MASS/MASS_Order_Form) (usps.com) for each machine that requires certification for the new certification requirement period.
- 4. Process the test deck with static data provided by your CASS software provider on a representative model of the MLOCR or encoding station and return the answer file, required imagine files that are flagged with asterisks and a copy of the CASS Summary Report (PS Form 3553) via EPF. All CASS developers, MASS™ manufacturers and end users are required to provide a hardcopy of the PS Form 3553 for evaluation to ensure the facsimile meets USPS® standards.

The images that must be returned can be

- Uploaded to EPF
- Or mailed to:

MASS CERTIFICATION ADDRESSING & GEOSPATIAL TECHNOLOGY UNITED STATES POSTAL SERVICE 225 N HUMPHREYS BLVD STE 501 MEMPHIS TN 38188-1001

Only the mail pieces that are flagged with asterisks and culled pieces\* should be returned to Addressing & Geospatial Technology (AGT).

\*Machines that cannot spray a LACSLink®, SuiteLink® or change of address must cull those mailpieces out of the test deck and return them to the NCSC.

- **5.** When certification is achieved, the Licensing and Certification Department issues a certification letter.
- **6.** When applicable, the Accounting Department at Addressing & Geospatial Technology (AGT) will mail all invoices. **All certification test fees are payable within 30 days of the billing date.**

## <span id="page-7-0"></span>**Remote Video Encoding/Local Video Encoding**

If an MLOCR is used to capture mailpiece images or to apply Intelligent Mail Barcodes (IMb™), the MLOCR must be MASS certified before RVE and LVE system certification can be attempted.

## <span id="page-8-0"></span>**RVE System Certification with MLOCR**

- Deck 1 MLOCR should be tested and certified before attempting the RVE test.
- Deck 2 RVE test deck is processed entirely to the remote coding via Remote Characte Recognition (RCR) or RVE/LVE. The MLOCR coding must be deactivated durin this part of the test.

The MLOCR and RVE/LVE order forms are combined. Complete only those sections that apply to your certification.

- 1. The manufacturer must order a separate test deck for each MLOCR or encoding station via the MASS Order Form. Existing networked machines can be tested in groups of four. Any new encode must be tested as a standalone for the first certification.
- 2. The manufacturer processes the test deck and returns it to AGT for evaluation.
- 3. When the manufacturer passes certification, AGT issues a MASS Certification Letter.

## <span id="page-8-1"></span>**NCOALink® MPE**

The MASS test decks will include mailpieces that will test MPE systems. A passing score of 95% must be achieved to pass the MPE or Cloud portion of the test. If the MPE audit fails, the MASS Department will inform the Licensing Department to put that MLOCR in recertification mode.

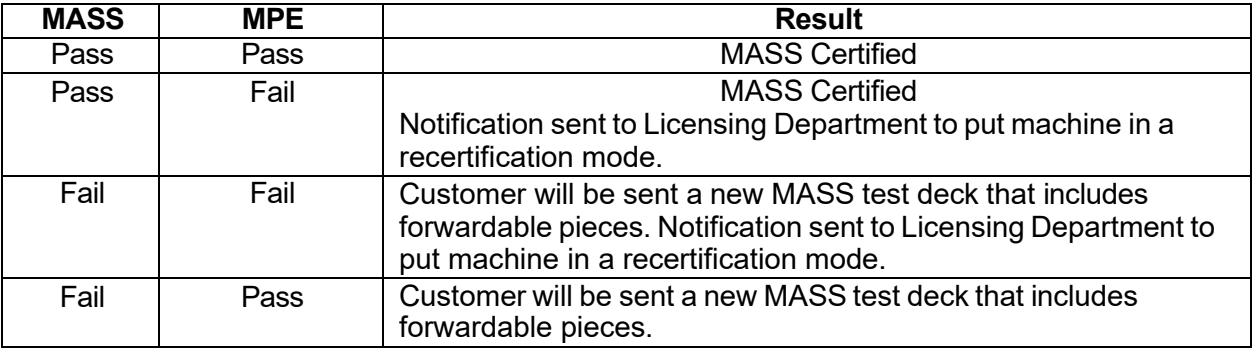

#### <span id="page-8-2"></span>**Grading Scenarios**

## <span id="page-8-3"></span>**Intelligent Mail® Barcode**

- Set Barcode ID to "00"
- Set Service Type to any valid 3-digit Service Type Identifier (STID)
- Mailer ID can be 6 or 9 digits but cannot be all zeroes. The same Mailer ID must be sprayed on all mailpieces.

• Serial number can be 6 or 9 digits, cannot be all zeroes. A unique serial number must be sprayed on each mailpiece.

#### *Note: Failure to adhere to these requirements will result in failure of the MASS test.*

When an IMb™ exists in the address block and a second IMb exists in the barcode clear zone, the IMb in the clear zone will be read as the barcode answer because it is physically lower on the mailpiece.

For flats testing, the barcode answer can be returned above the address block, within an area 4.75 inches from the right edge and 3.25 inches from the top of the mailpiece, or in the barcode clear zone.

## <span id="page-9-0"></span>**User Certification**

Customers *must* provide correct machine models, serial numbers and configurations on the MASS Order Form and the PS Form 3553. If no changes have been made since the last certification, the information should be the same except for the software and version number which will be different for each required certification period. Contact the machine manufacturer if there is a question about the machine information.

Postal representatives are not required to witness a MASS test. Tests should be administered by the staff of the machine owner not the equipment manufacturer.

A checklist of items pertaining to the test and a MLOCR Customer Information sheet that lists the test deck number (Customer Number), model, serial number, software name, version number and the MASS ID for the machine will be included in the test deck. These forms are for the customers use and do not have to be returned with the test results.

1. Complete an Electronic Product Fulfillment Web Access Request Form (EPF001) if one is not on file for MASS File Upload. An internet account is setup that will be used to return MASS test results and mail images.

The EPF form is available online at Electronic Product Fulfillment [Web Access Request](https://postalpro.usps.com/EPF001) [Form \(PS Form 5116\).](https://postalpro.usps.com/EPF001)

- 2. A separate test deck must be ordered for each machine via the MASS Order Form that is available in this document and online at MASS™ Order [Form | PostalPro \(usps.com\).](https://postalpro.usps.com/MASS/MASS_Order_Form)
- 3. A MASS End Users Terms and Conditions document is required for the first certification for each location for the required certification cycle. The document is located online at [Terms and Conditions document for MASS™ End-Users | PostalPro \(usps.com\).](https://postalpro.usps.com/MASSTermsCond_EndUser)

Customers will not receive test decks until the machine manufacturer has completed certification and authorizes the USPS to release test decks for their machine types.

4. All tests must be processed with static data to avoid failure of the MASS test. The PS Form 3553 must reflect the correct software name and version number. It is the customers' responsibility to ensure the correct software is installed before testing.

Process the test deck with static data provided by your equipment provider on a representative model of the MLOCR or encoding station. When a machine identifier is sprayed, customers must spray an "X" as the first character of the machine identifier. This identifies static data was used when the test deck was processed.

- 5. \*Machines that cannot spray a LACSLink®, SuiteLink® or change of address must cull those mailpieces out of the test deck and return them to AGT.
- 6. Return the answer file, required imagine files that are flagged with asterisks and a copy of the CASS Summary Report (PS Form 3553) via EPF. All MASS™ end users are required to provide a hardcopy of the PS Form 3553 for evaluation to ensure the facsimile meets USPS® standards.

The images that must be returned can be

- Uploaded to EPF
- Sent as an email attachment in a ZIPped file
- Or mailed to:

MASS CERTIFICATION ADDRESSING & GEOSPATIAL TECHNOLOGY UNITED STATES POSTAL SERVICE 225 N HUMPHREYS BLVD STE 501 MEMPHIS TN 38188-1001

Only the mail pieces that are flagged with asterisks and culled pieces\* should be returned to Addressing & Geospatial Technology(AGT).

- 7. The USPS will make every attempt to return test results within ten business days. All tests are processed in the order they are received. We cannot complete the review of the test deck until all mailpiece images and culled mailpieces are received. This may delay test results.
- 8. The Licensing and Certification Department will provide test results via email notification. If a test fails, a report with the test score and errors will be sent and a new test deck will be shipped.
- 9. When certification is achieved, the Licensing and Certification Department issues a certification letter.
- **10.** When applicable, the USPS Accounting Department at Addressing & Geospatial Technology (AGT) will mail all invoices. **All certification test fees are payable within 30 days of the billing date.**

# <span id="page-11-0"></span>**Test Deck Specifications**

MASS™ test decks are designed to exercise MLOCR and encoding station address-matching software look-up capabilities emulating the CASS™ Stage files. The input addresses represent the same type and approximated mix of CASS Stage files.

All MLOCR test decks will contain 2,000 test mailpieces, while all encoding station test decks contain 350 mailpieces.

Each test mailpiece consists of one piece of 8 ½ inch white, 20-pound paper folded and inserted into a 24-pound, white-woven,  $5\frac{3}{4}$  x 9 inches window envelope. The envelope has two windows – one upper and one lower. The upper window measure 1  $\frac{1}{4}$  x 4 inches and is located 3/8 inch from the left edge and 3 11/16 inches from the bottom edge. The bottom window measure 1 3/8  $x$  4  $\frac{1}{2}$  inches and is located 2 1/6 inches from the left edge and 11/16 inch from the bottom edge.

Data elements internal to the Postal Service are printed on the insert and appear in the upper window. These elements identify the specific deck to which any test mailpiece belongs, the customer tracking number, and the exact question key number appearing on the mailpiece. The key number is also the file name that will be returned via the Electronic Product Fulfillment (EPF) answer file (i.e., A00421EH.DAT).

When the return address block contains asterisks and is shaded, these mailpieces must be returned as image files via EPF or mail (i.e., A00421EH ##.TIF). The test address appears in the lower window. Inside the window is an Intelligent Mail Barcode which contains the NCSC IMb test key and when applicable an 11-digit routing code that indicates the mailpiece image that has to be returned to the NCSC as a .TIF file.

## <span id="page-11-1"></span>**Test Deck Processing Procedures**

MASS test decks must be processed with static test data that is provided by the equipment manufacturer along with the cycle software. MLOCRs must print "X" as the first character of the machine identifier. This indicates that static data was used to process the test deck.

*Note: Failure to use static test data will result in test failure.* Tests should be administered by the staff of the machine owner not the equipment manufacturer.

All MASS certification tests must be conducted in a "normal operations" state, meaning the systems must be configured as it would be when it is used to produce live mail for automation discounts with MPE or Cloud in the active mode.

If LACSLink®, or a change of address is not sprayed on the appropriate mailpieces, the grader will assume these interfaces were not operational and the records will be graded as incorrect unless the mailpieces are culled out and returned as a .TIF image file. The SuiteLink address is not required on the mailpieces but should be present in the IMB that sprayed.

For more information, contact the Licensing and Certification Department at 800-642-2914 or email [cassman.ncsc@usps.gov.](mailto:cassman.ncsc@usps.gov)

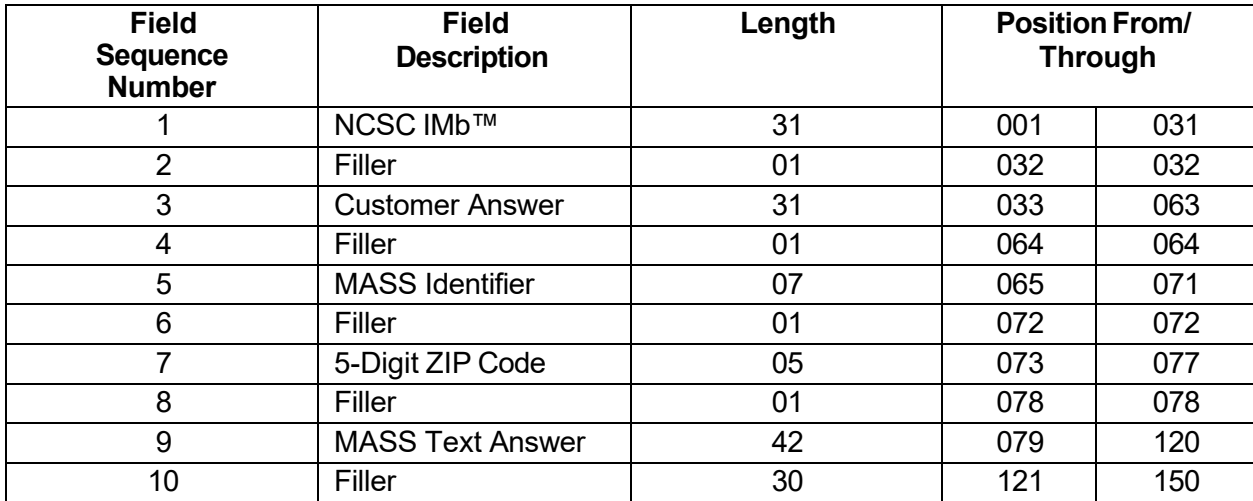

# <span id="page-12-0"></span>**MASS Electronic File Layout**

<span id="page-13-0"></span>**Sample Test Mailpiece with Answer**

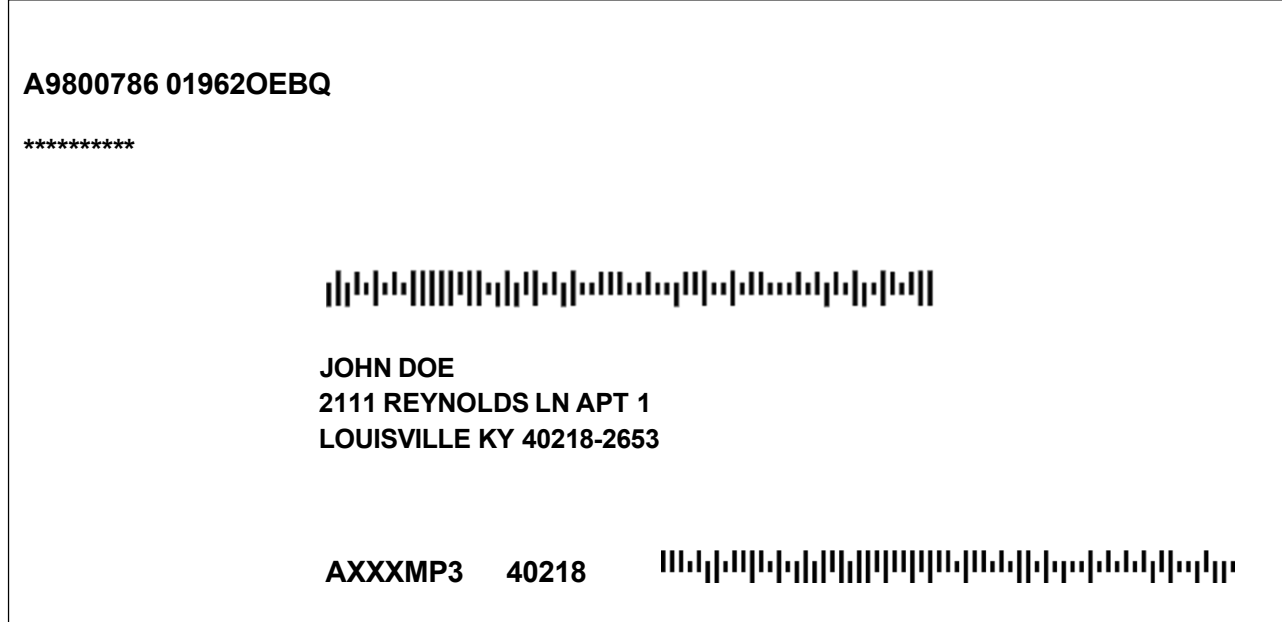

## <span id="page-13-2"></span><span id="page-13-1"></span>**Test Element Definitions**

## **NCSC IMb™**

Located in the address block above the input address contains a Barcode ID, Service Type ID, Mailer ID, serial number, and 5-digit ZIP Code. If the mailpiece image should be returned an 11- digit routing code, 99999999999 will also be included in the IMb.

## <span id="page-13-3"></span>**Customer Answer**

Customer answer to test address must contain all elements of IMb returned on the mailpiece. Customer may substitute their own Service Type ID, Mailer ID, and unique serial number for each mailpiece.

If the mailpiece is rejected, or the machine does not return a 5-digit ZIP Code, the Customer Answer field and 5-digit ZIP Code field can be blank. However, the NCSC IMb should be returned.

## <span id="page-13-4"></span>**MASS Identifier**

Seven-character machine identifier. The first character should be an "X" to indicate static test data was used to process the test deck.

## <span id="page-14-0"></span>**5 Digit ZIP Code**

The 5-digit ZIP Code sprayed on the mailpiece answer.

### <span id="page-14-1"></span>**MASS Text Answer**

The address that matches the Intelligent Mail® Barcode that was sprayed for the LACSLink®, Suite Link®, or change of address answer.

## <span id="page-14-2"></span>**Instructions to access the EPF website to upload files**

To Upload MASS test files using the EPF application, go to [https://epfup.usps.gov/up/upload.html.](https://epfup.usps.gov/up/upload.html)

Please check the following items before the files are uploaded.

The filenames must be correct for the grading system to be able to pick up the files. The grading system does not recognize any other naming convention.

- The answer filename is located on the mailpieces and ends with a DAT extension (i.e., A0123456.DAT). A record for every mailpiece in the test deck must be included in the answer file.
- The image files should include all of the shaded mailpieces and/or LACSLink® and SuiteLink® mailpieces that you cannot spray the new or corrected address (i.e., A0123456EN\_01.TIF, A0123456EN\_02.TIF, etc.). If you choose to send one ZIPped file, the .ZIP extension should be renamed to .TIF (i.e., A0123456\_01.TIF).
- The CASS Summary Report (PS Form 3553) should be returned with the extension PDF (i.e., A0123456.PDF). If you receive an error message, the PDF file can be attached to an email and sent to [cassman.ncsc@usps.gov.](mailto:cassman.ncsc@usps.gov)

Login using the email address and password that was setup on the [https://epf.usps.gov](https://epf.usps.gov/) site.

Select File Type: MASS File Upload

Browse for test files on your system

It is recommended that you upload the files in the following order. If the filenames are not correct, we cannot pick up the files from the EPF website.

- Test answer file (i.e., A0123456.DAT).
- Images files for shaded mailpieces and/or  $LACS^{Link@}$  and Suite<sup>Link®</sup> mailpieces (i.e., A0123456EN\_01.TIF, A0123456EN\_02.TIF, etc.).
- The CASS Summary Report (PS Form 3553) (i.e., A0123456.PDF).

Click on: Upload File to NCSC

# <span id="page-15-0"></span>**MASS Grading**

A passing score of 98.5% must be achieved and the following requirements must be met on all test decks to attain MASS certification.

- 1. Cannot exceed the maximum allowed for incorrectly coded Perfect Address.
- 2. Cannot code to a Fatal Add-on (not allowed). Automatic test failure.
- 3. Cannot exceed the maximum allows for incorrectly coded DPBC.
- 4. Cannot exceed the 1% tolerance on the 3553 counts.
- 5. CASS Summary Report (PS Form 3553) must be signed, dated, complete and accurate.
- 6. DPV False Positive see records (if found), must be reported to [DSF2STOP@USPS.GOV.](mailto:DSF2STOP@USPS.GOV) Separate emails must be sent for each test deck.
- 7. The Licensing and Certification Department will provide test results via email notification. If a test fails, a report with the test score and errors will be sent and a new test deck will be shipped
- 8. When certification is achieved, the Licensing and Certification Department issues a certification letter.
- 9. When applicable, the USPS Accounting Department at the National Customer Support Center (NCSC) will mail all invoices. All certification test fees are payable within 30 days of the billing date.

#### <span id="page-16-0"></span>**MASS Order Form**

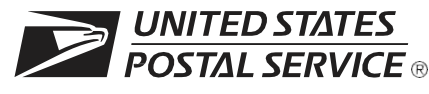

## **MASS™ Order Form**

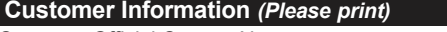

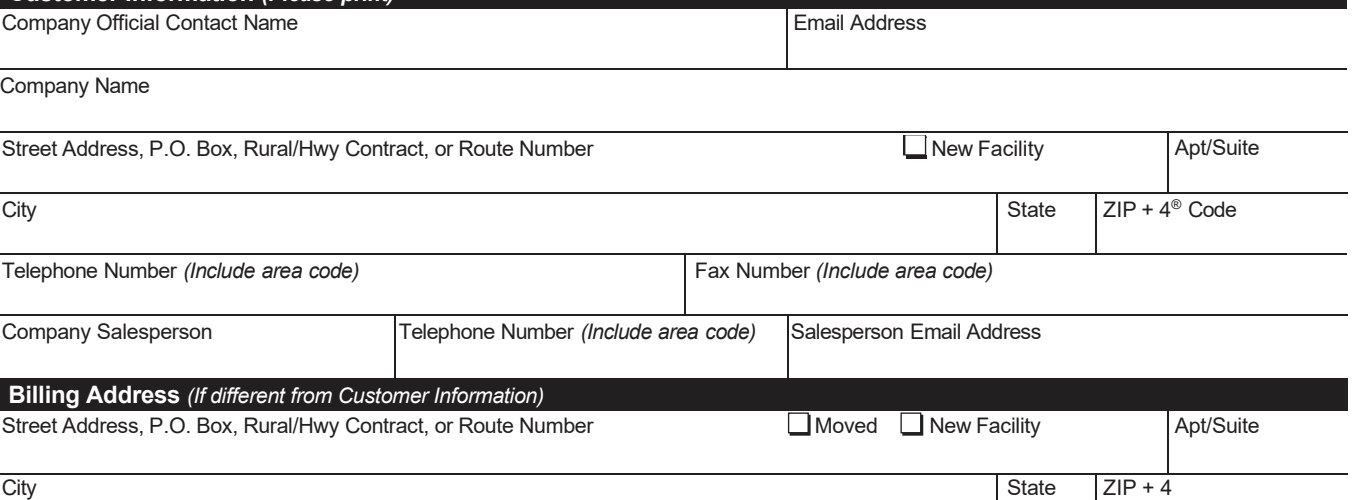

I request that my certification be maintained in U.S. Postal Service® documents and records as:

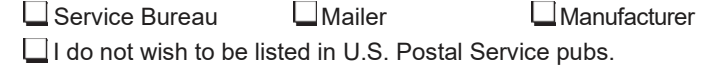

**Equipment Information**

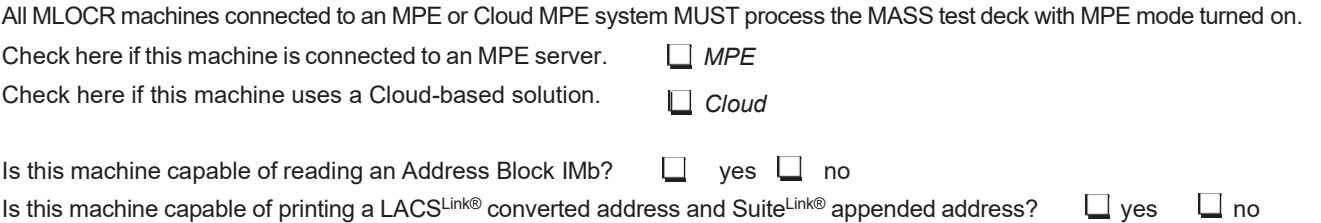

#### **User Acknowledgement Statement**

I hereby certify that all information on this application is accurate and correct. I also certify that the responses provided on the MASS certification test deck will be obtained using the same configuration as used in the processing of customer/client address files and that any modification to the products used to process this test will require retesting and recertification prior to use or release. The MASS test deck will be processed in-house with company-owned or leased software/hardware. I further certify that this address-matching product contains technology that disables access to outdated U.S. Postal Service data as stated in the *DMM*® 602.9.

#### **CASS/MASS certification scores are confidential information and the applicant agrees not to disclose scores achieved on their passing test for the purpose of marketing their software or hardware product.**

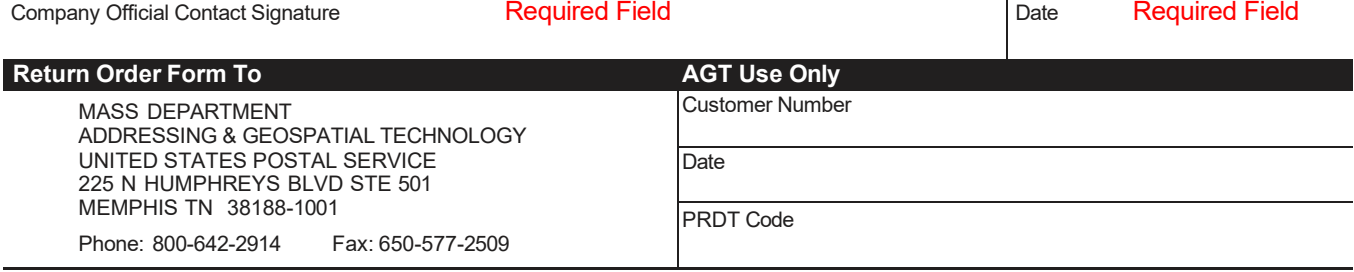

**MASS001,** March 2023 *(Page 1 of 2)*

**Note:** This page may be copied for multiple MLOCR systems. A completed form must be submitted for each MLOCR system.

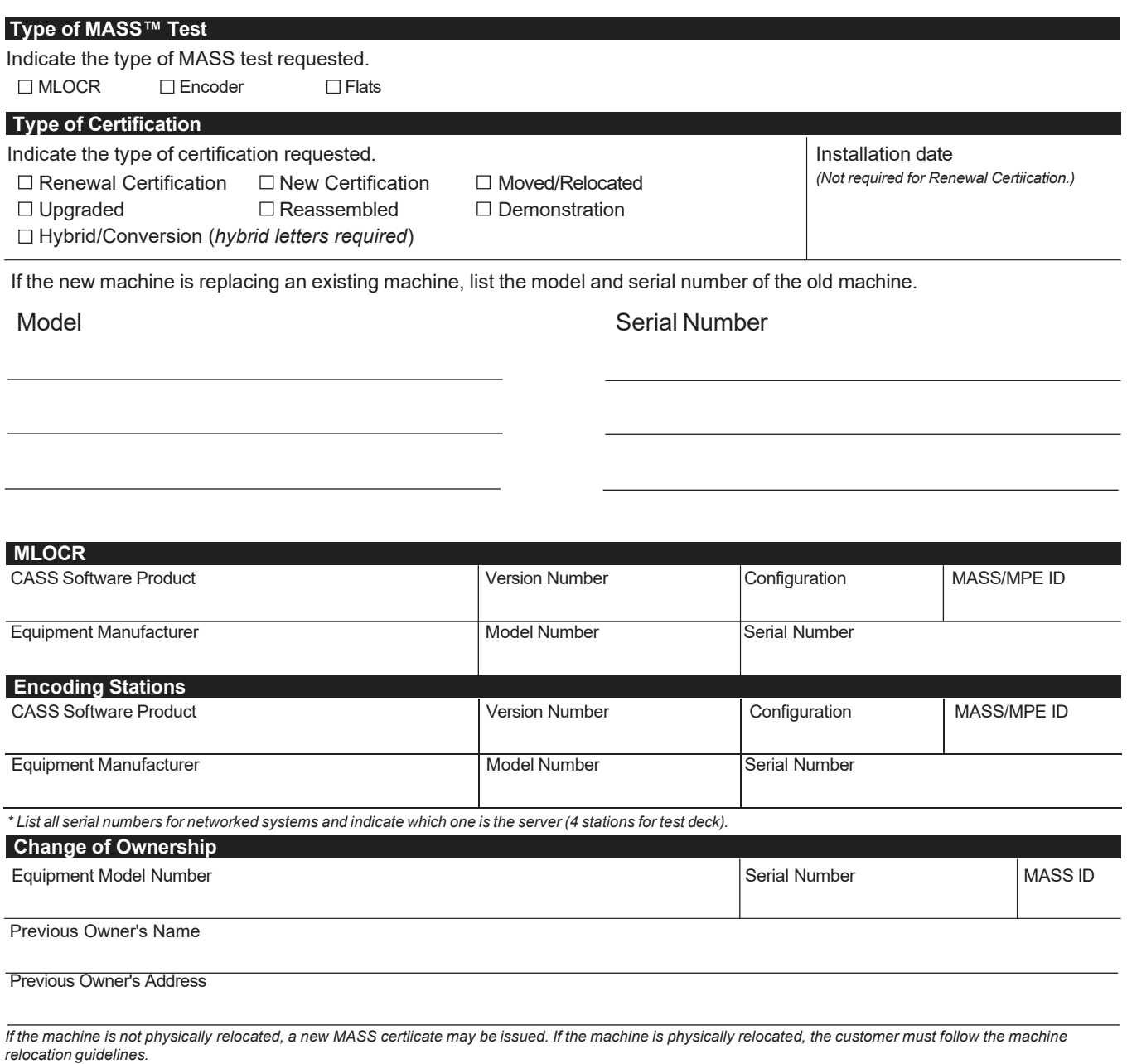

**MASS001,** March 2023 *(Page 2 of 2)*

#### <span id="page-18-0"></span>**Electronic -Product-Fulfillment-Web-Access-Request**

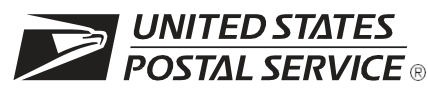

### **Electronic Product Fulfillment Web Access Request Form**

This form is used to create a Web-based account with the Addressing & Geospatial Technology (AGT) which will be used to download files electronically from the Electronic Product Fulfillment (EPF) website. Multiple users within a single organization can download the product(s), excluding AIS Viewer; however, each user must have a separate EPF account.

#### Please allow 24 hours from receipt of payment before notification of product availability.

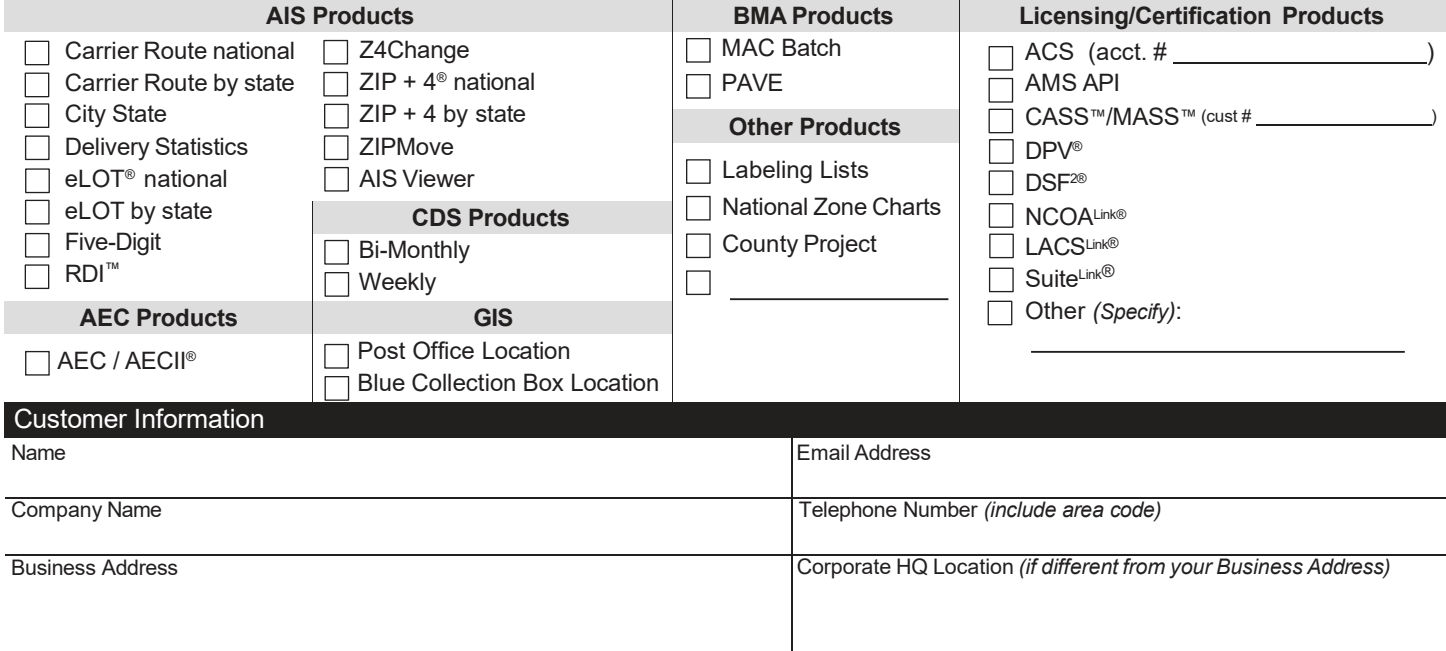

#### Customer Computer Access Authorization

**User Responsibility Agreement Statement:** I am responsible for Logon/Logoff, all actions pertaining to the use of my assigned logon ID, and will not provide my logon ID to another person. I agree that access to computer data or files not authorized to me is prohibited. I understand my logon ID may be suspended indefinitely if I violate security procedures or fail to provide updated information for the information listed above whenever I change job positions. I agree that misuse of a USPS® computer system may result in disciplinary action and/or criminal prosecution. I understand that any detected misuse of a computer system will be reported to the Inspection Service.

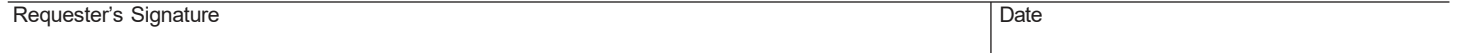

**Manager Responsibility Agreement Statement:** I agree that this logon ID will be used for authorized USPS work within the scope of my organization. I also agree that upon termination or transfer of the user, I will advise the Computer Systems Security Officer in writing as to the disposition of the computer files and/or data and logon ID. I will periodically review the use of the assigned logon ID and computer files and/or data.

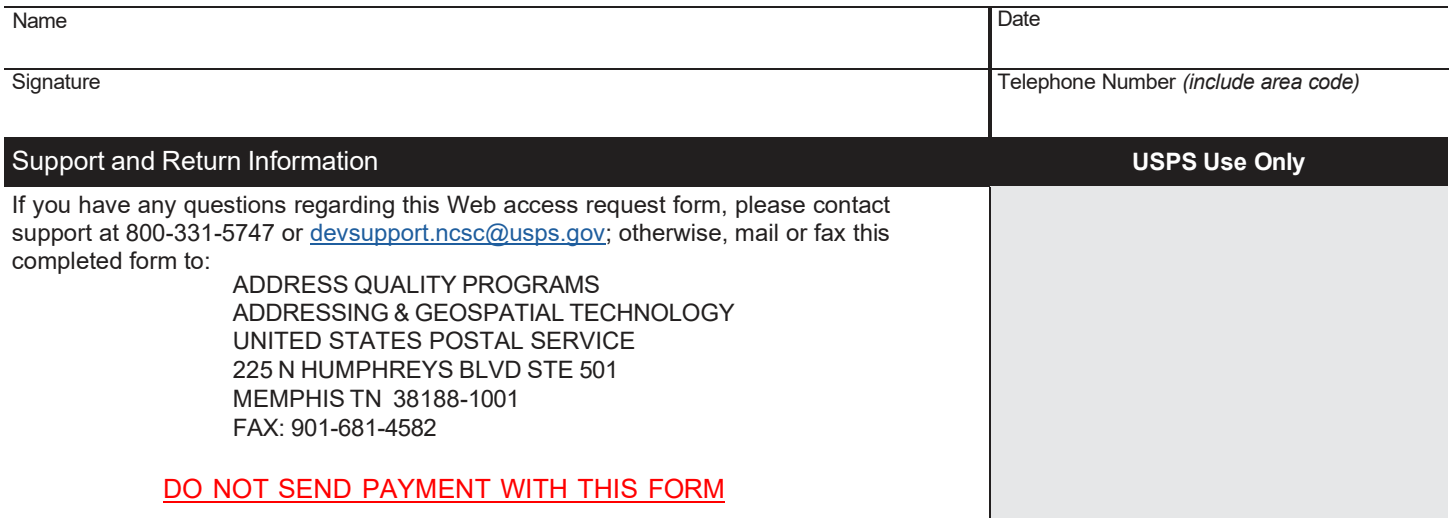

<span id="page-21-0"></span>**Appendix 1: PS Form 3553 CASS-Summary Report**

**EXAMPLED STATES** 

## **CASS™ Summary Report**

*This form may be generated as the output of address matching processing using CASS Certified™ software in conjunction with current USPS® address database files. Any facsimile must contain the same information in the same format as the printed form.*

*See DMM*® Section 602 *for more information.*

<span id="page-23-0"></span>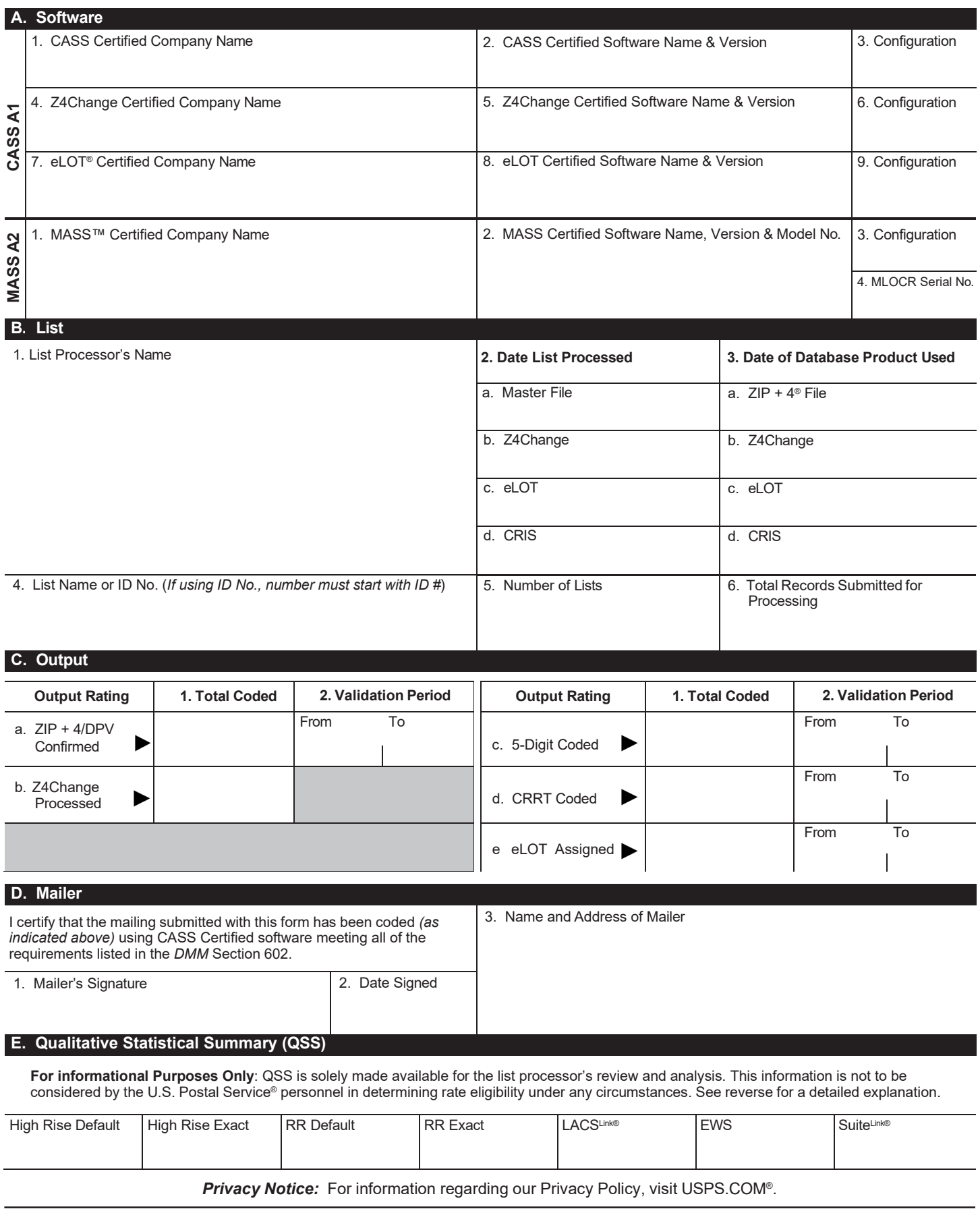

PS Form **3553**, September 2022 *(Page 1 of 2)* This form available on the web at <http://about.usps.com/forms/all-forms.htm>

## **Instructions**

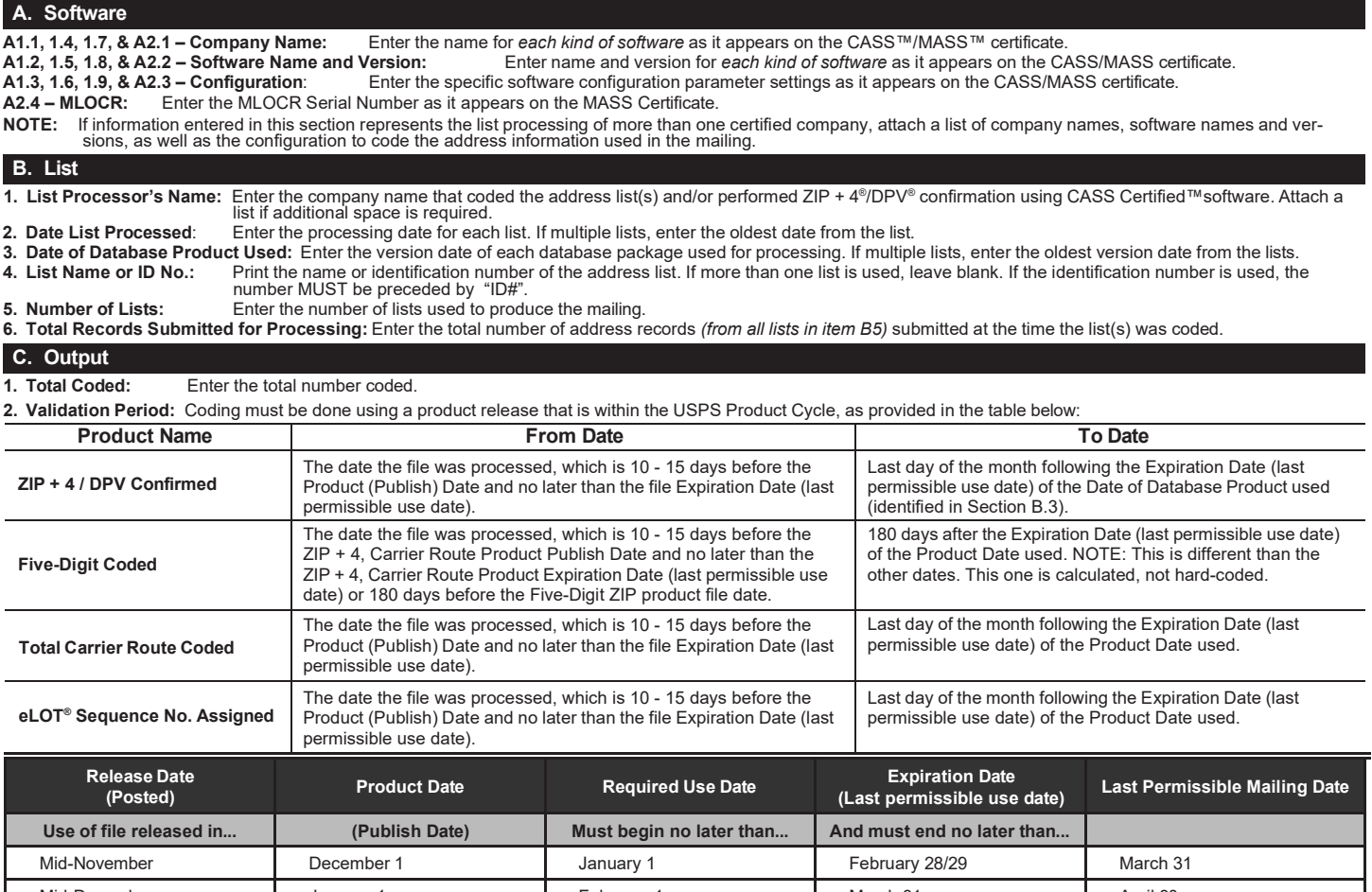

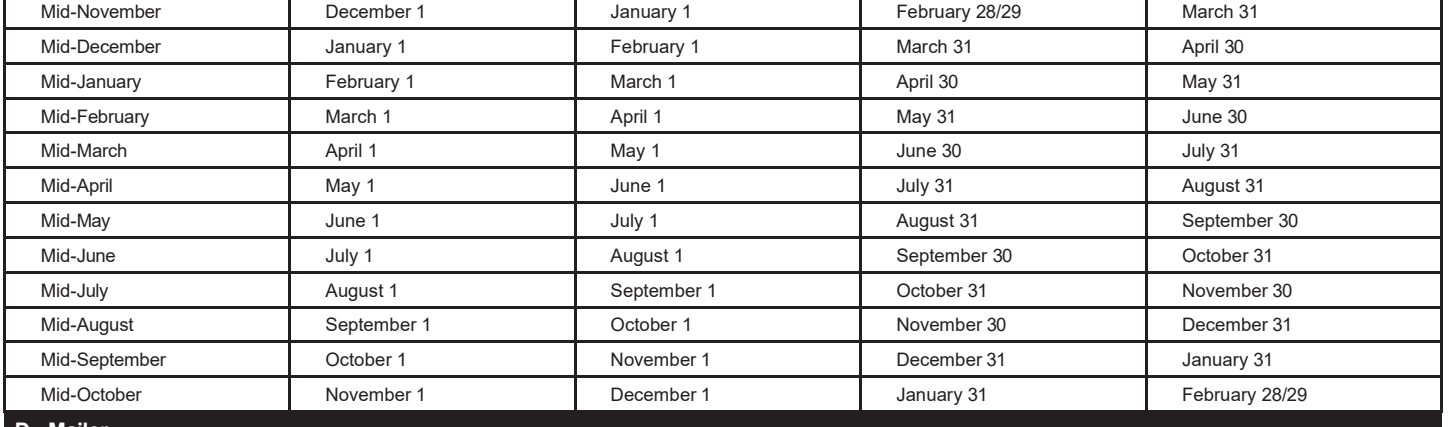

#### **D. Mailer**

**1. Signature:** Signature of individual who processed the list, or the mailer's representative. **2. Date Signed:** Enter the date this form is signed.

**3. Name & Address of Mailer:** Enter the name and address of the individual whose signature appears in item D1.

#### **E. Qualitative Statistical Summary (QSS)**

This information allows mailers and list processors to evaluate the quality of their address list processed through CASS software before its contents<br>enter the mailstream. Although these addresses remain eligible for posta  $ZIP + 4$  File.

#### **Highrise Default/RR Default**

Entries in this box show the number of addresses that were default matched. Defaults are matches made to addresses that contain invalid/missing secondary address or box information. A highrise default contains the building street address in the primary range field and spaces in the secondary range field.<br>Arural route default contains the route number in the primary name but

#### **LACSLink® System**

Entries in this box show the number of addresses which have been converted through the LACS<sup>Link</sup> process. LACS<sup>Link</sup> is a data product provided by the Postal Service to allow addresses that have been converted due to addresses that have been renamed or renumbered, or for 911 emergency systems to be linked with their new address.

#### **Early Warning System (EWS)**

Entries in this box show the number of addresses on the processed address list that are new addresses not in the current U.S. Postal Service® ZIP + 4 File. These addresses are,<br>however, valid addresses as formatted and sh

#### **SuiteLink® System**

Entries in this box show the number of ZIP+4/DPV confirmed addresses that matched to a highrise default, and the SuiteLink process returned the appropriate suite number. Only Suite<sup>∟nk</sup> enabled software will return a value in this box *(Check with your software vendor for obtaining this option).* These address records are valid delivery points by the U.S.<br>Postal Service. Addresses that are not

<span id="page-25-0"></span>**Appendix 2: Test-Mailpiece Examples**

# **Test Mailpiece Example**

<span id="page-27-1"></span><span id="page-27-0"></span>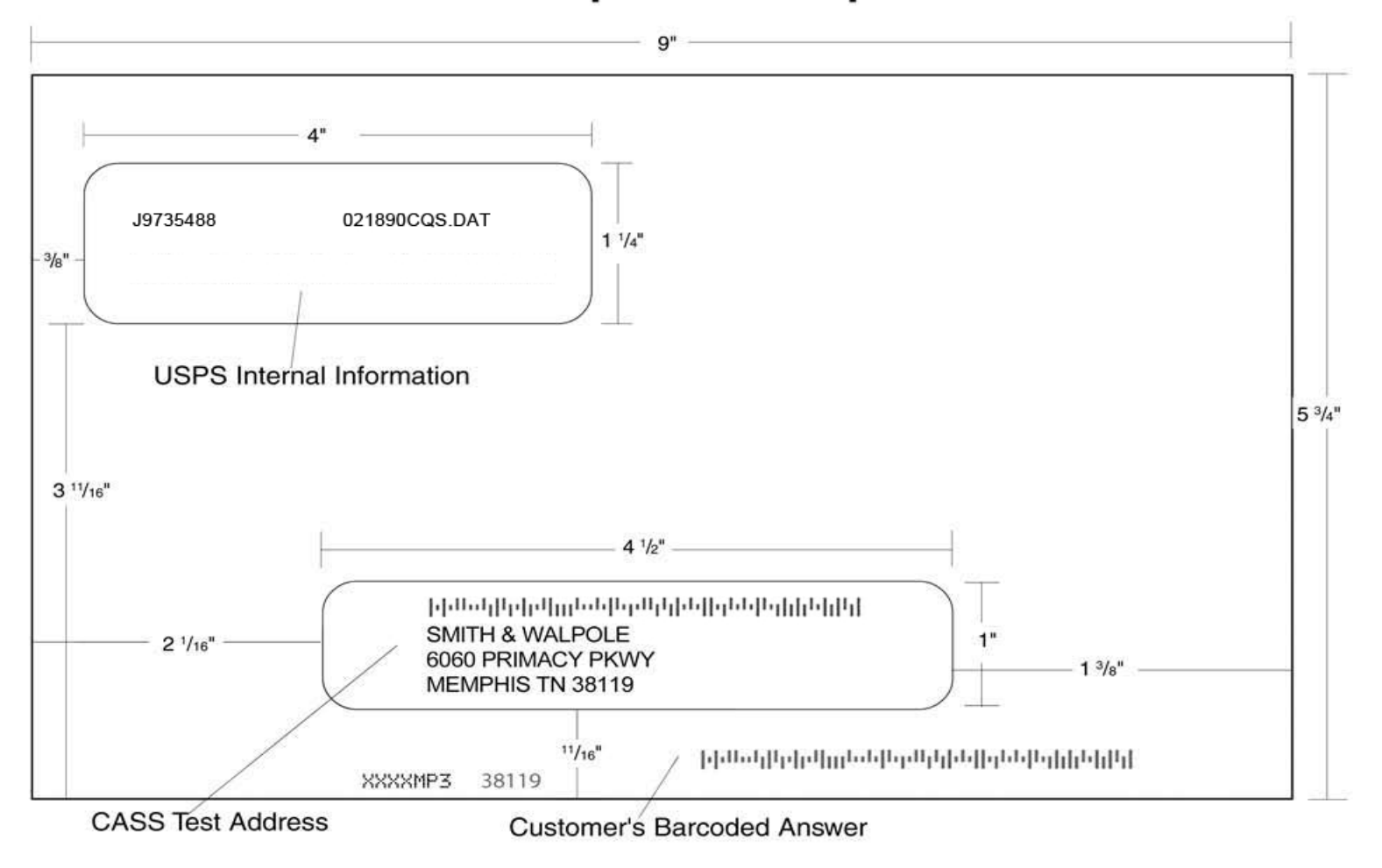

# **Identifier/Rate Code**

The Identifier/Rate code consist of seven characters representing the product month, system identifier, manufacturer code and rate markings. All MASS™ certified equipment and systems must print the identifier together with the appropriate rate marking on each processed mailpiece bearing a ZIP + 4 Delivery Point Barcode. The NCOALink® MPE platform Identifier is printed in place of the MASS Identifier for MASS certified systems NCOALink MPE equipped and licensed. The MASS Identifier provides for an audit trail and combined with the NCOALink MPE platform, the Identifier signifies whether the mailpiece has met Move Update requirements.

<span id="page-28-1"></span><span id="page-28-0"></span>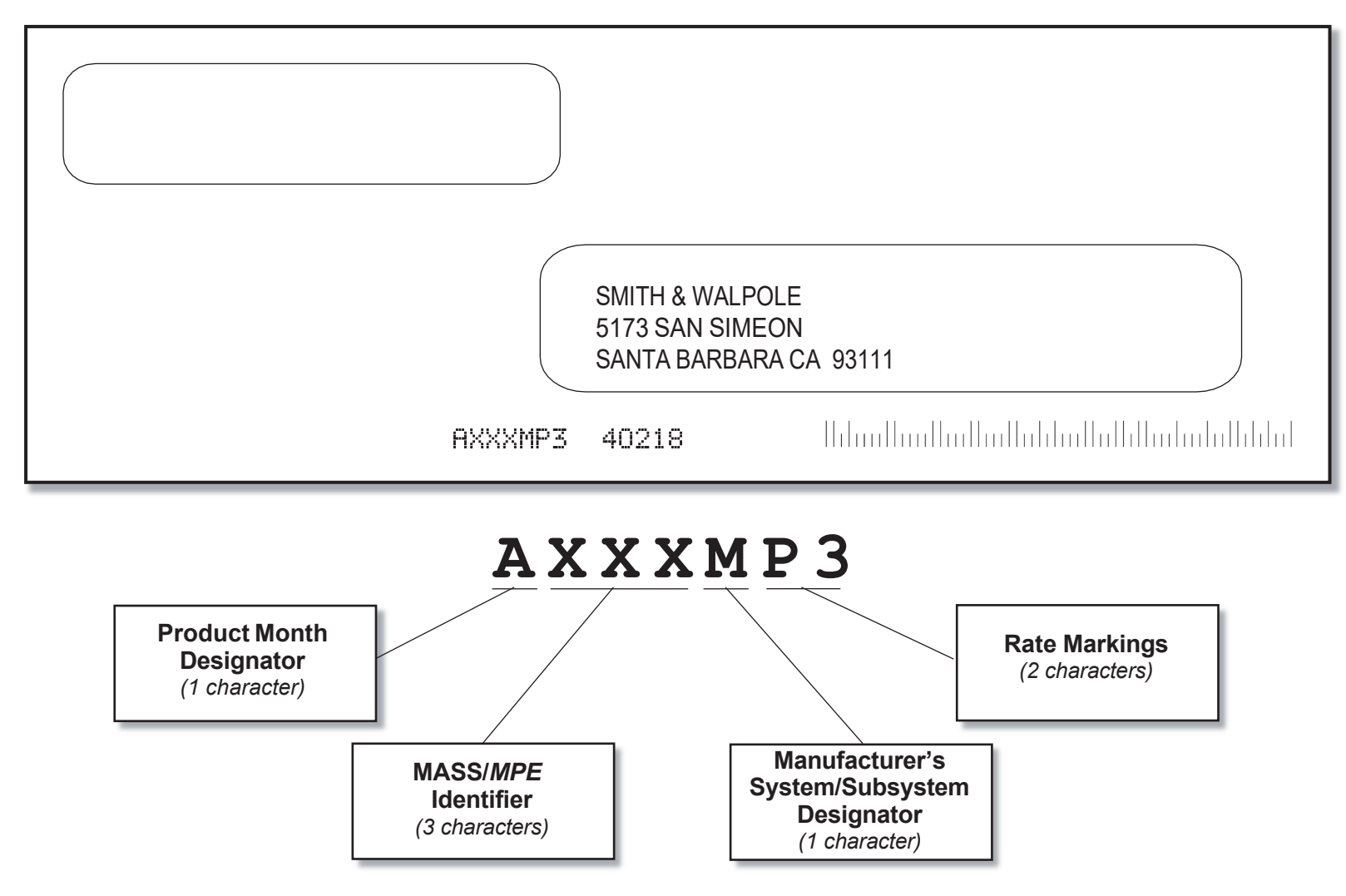

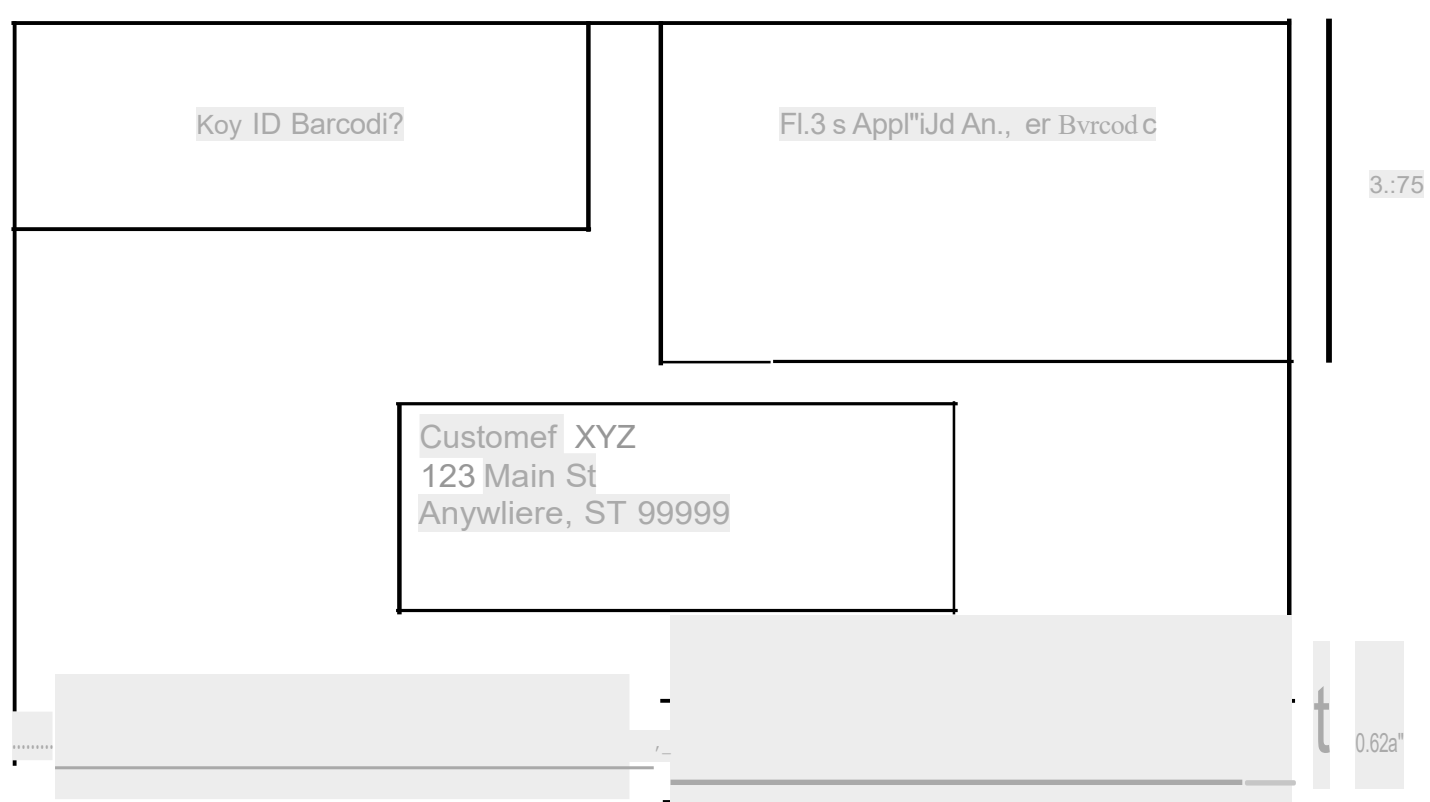

<span id="page-31-0"></span>**Appendix 3: Translation of Error Codes and Special Flags**

#### **Customer No Match Record Translation of Error Codes & Special Flags**

All categories except those with asterisks (\*) are required. Address matching software must obtain a minimum accuracy rate of 98.5% in each required category to obtain CASS Certification.

<span id="page-33-0"></span>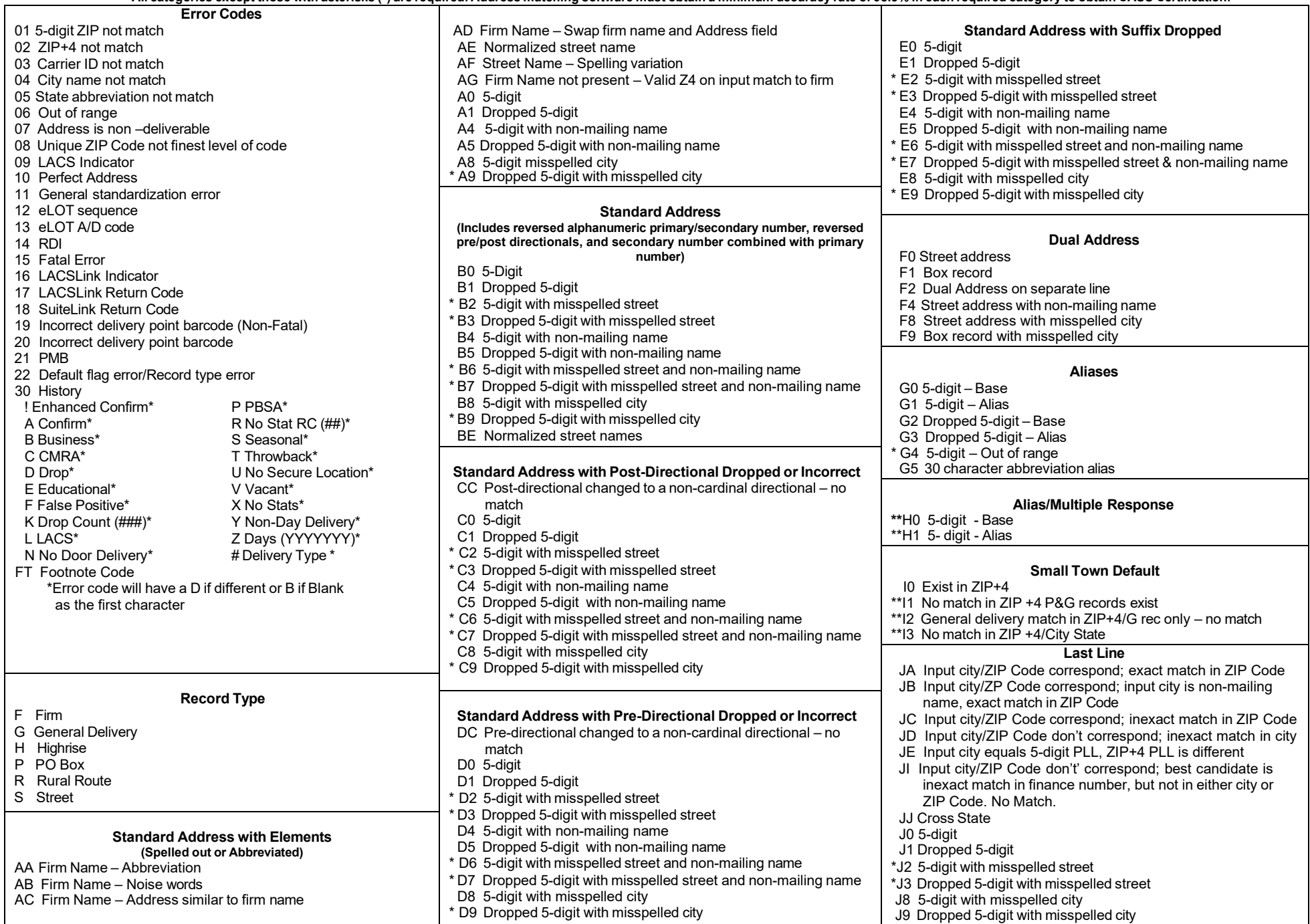

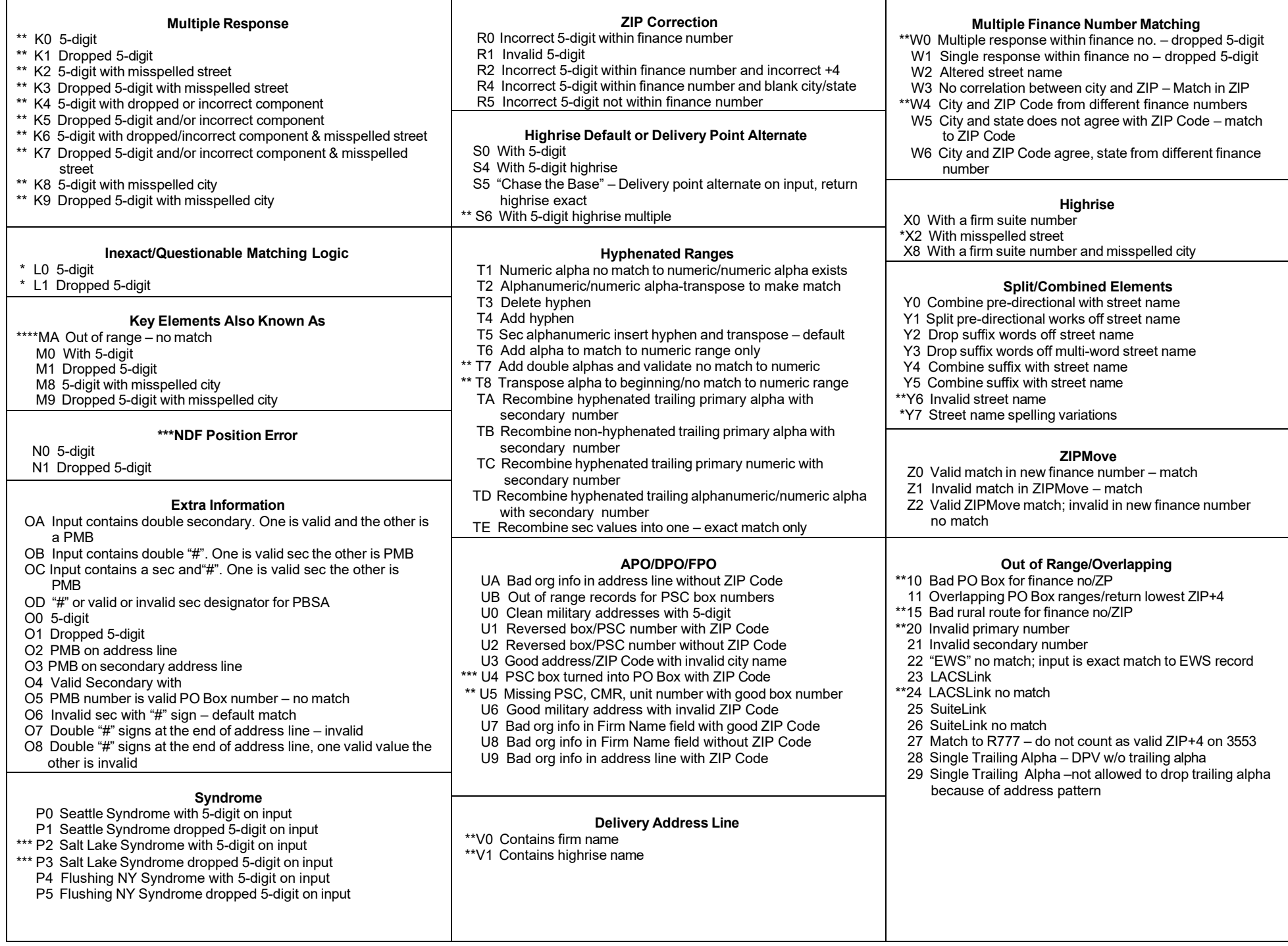

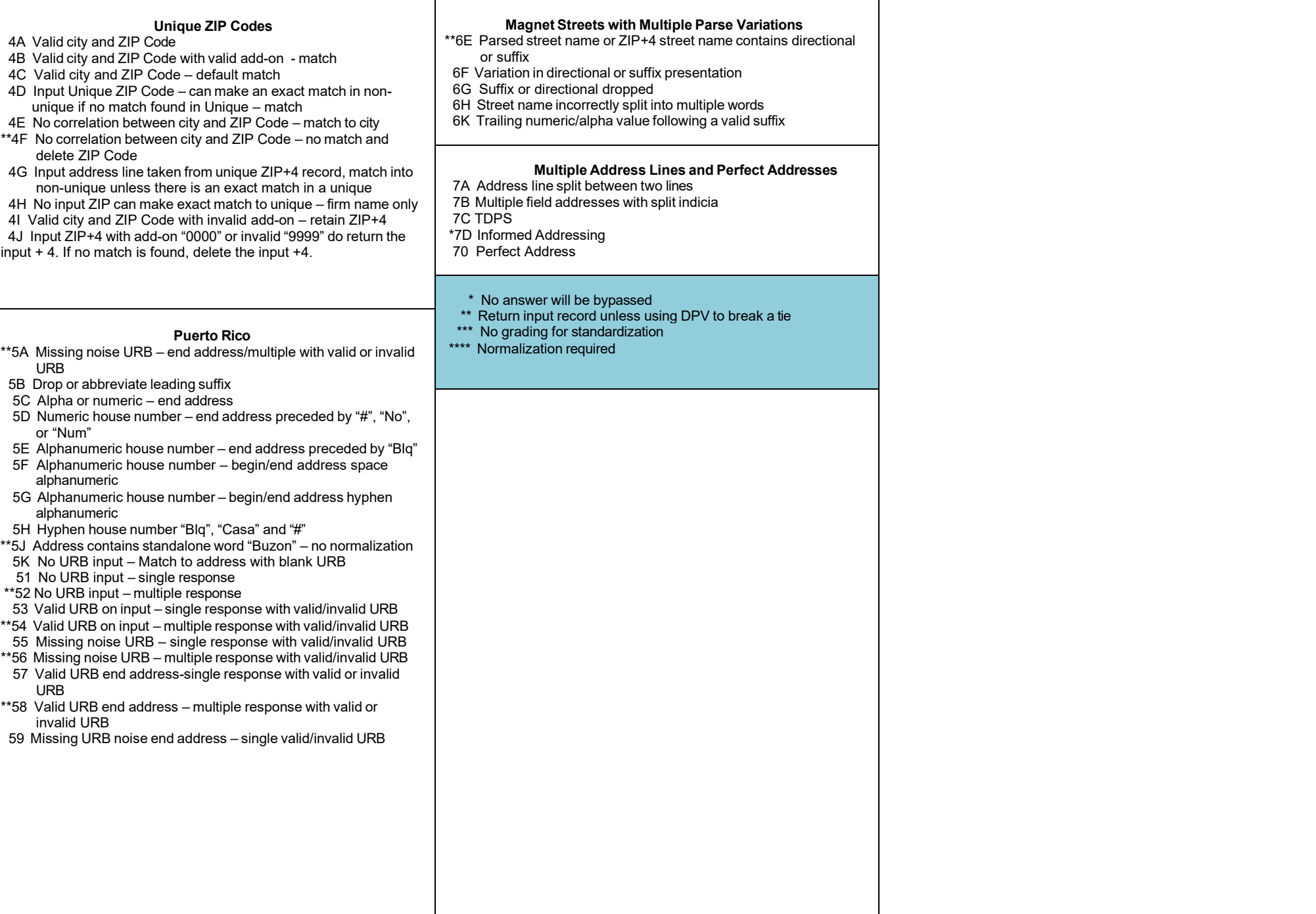

<span id="page-36-0"></span>**Appendix 4: Customer Statistics Report**

# **This sample is for MASS only testing.**

<span id="page-38-0"></span>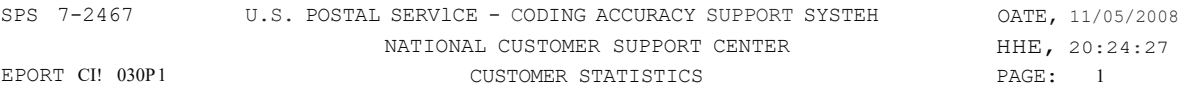

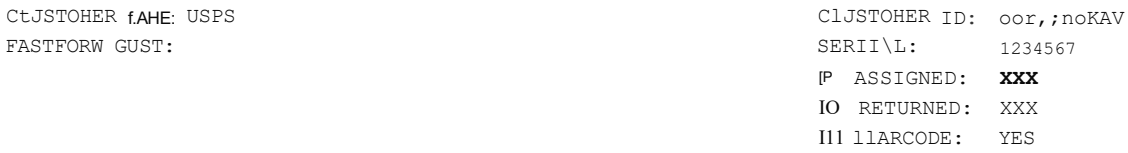

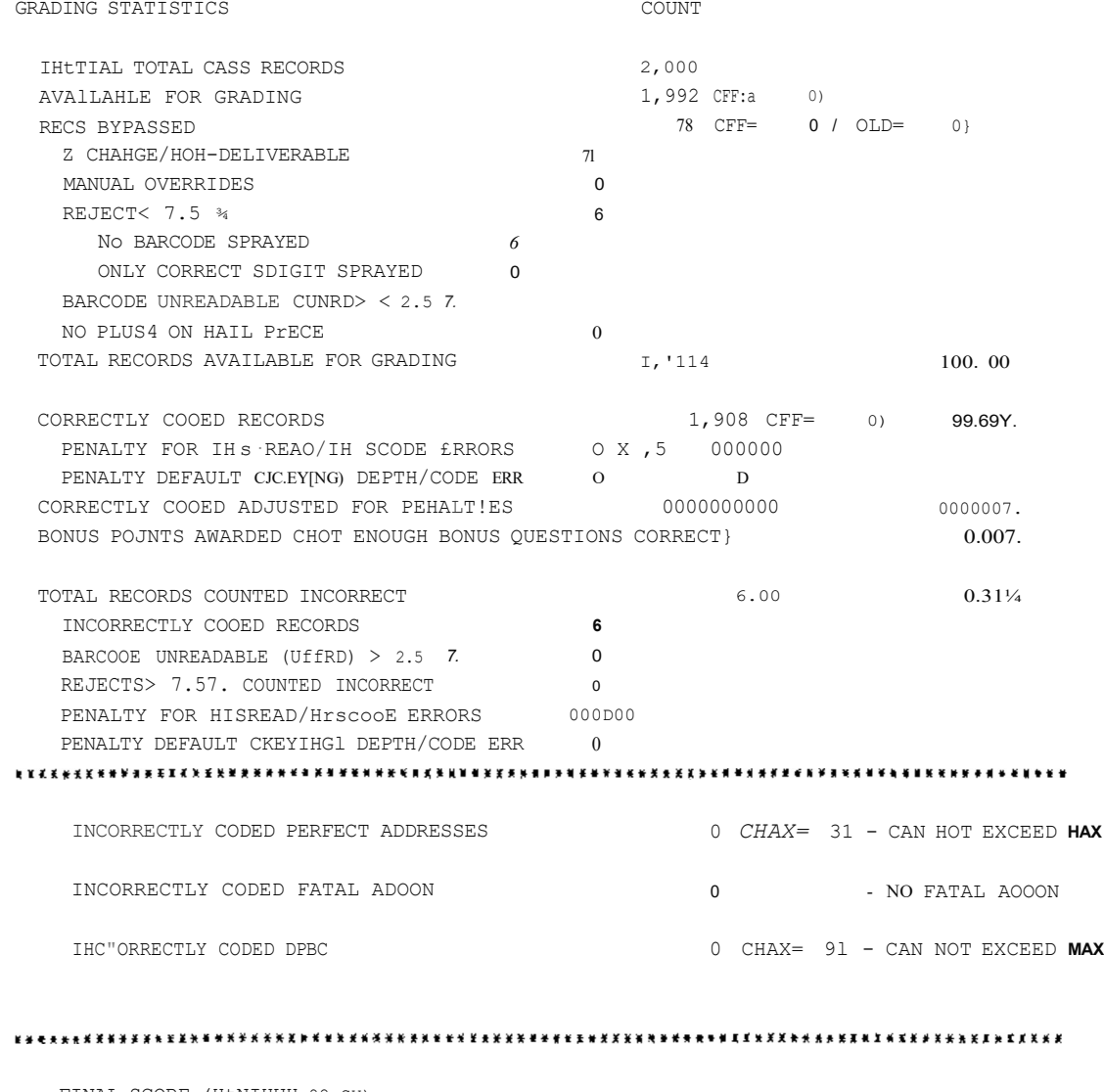

FINAL SCORE (HtNIHUH 98.SX):

#### 发发紧紧紧紧紧或有关笑笑兴奋某事的关系的男人发展的表示某事的话的女人的女人发生的女性的关系是某事的事实不可能有的*是某事的女生的女性*的男人的女性的女性的女性的男人的女性

# **This sample includes** *MPE* **results.**

rP01n CllOlOPI

SP\$ 1.7•2461 U.\$. POSTAL SERlltCE • CODJ/<(; ACCURACY SUl"PORi SYSHK DATE: OS/OU2010 NAHONAL CUSTOHl::R SUPPORT CENTER CUSTOJ1CI( SlAllS!ICS

rlt\i,. ;/0: !l. CZ PAGE:

 $\cdot$ 

CUS10MER NA11E- USPS

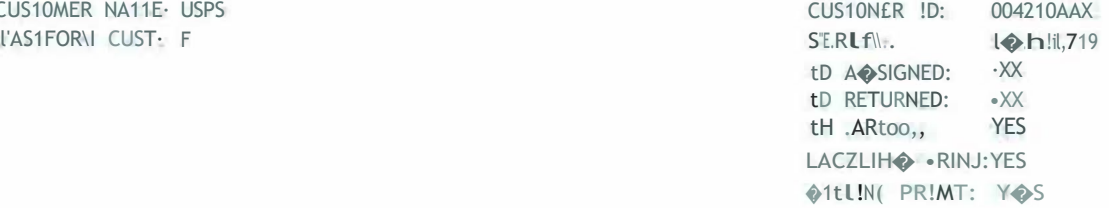

GRADING STATISTICS

COUNT

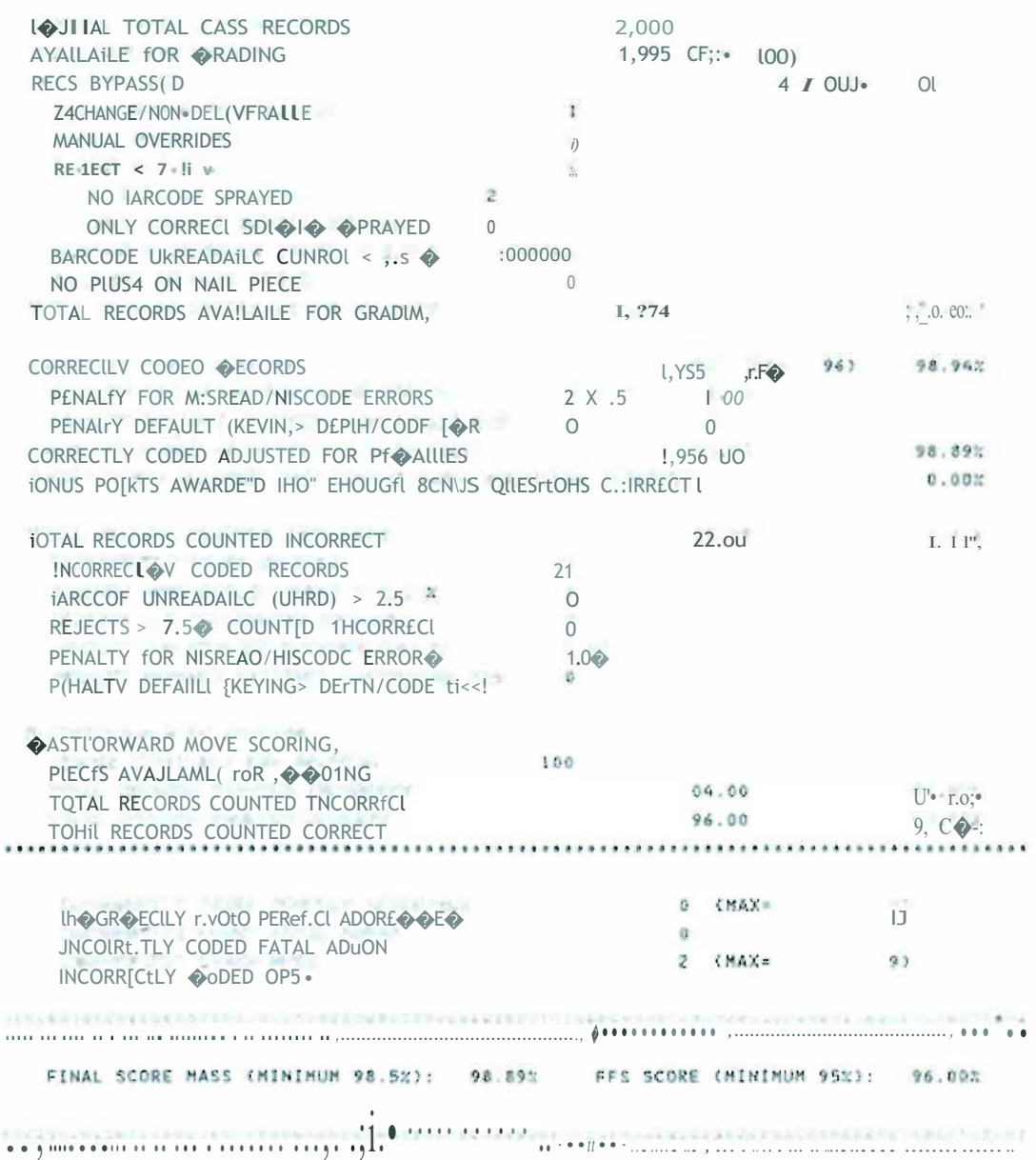

<span id="page-40-0"></span>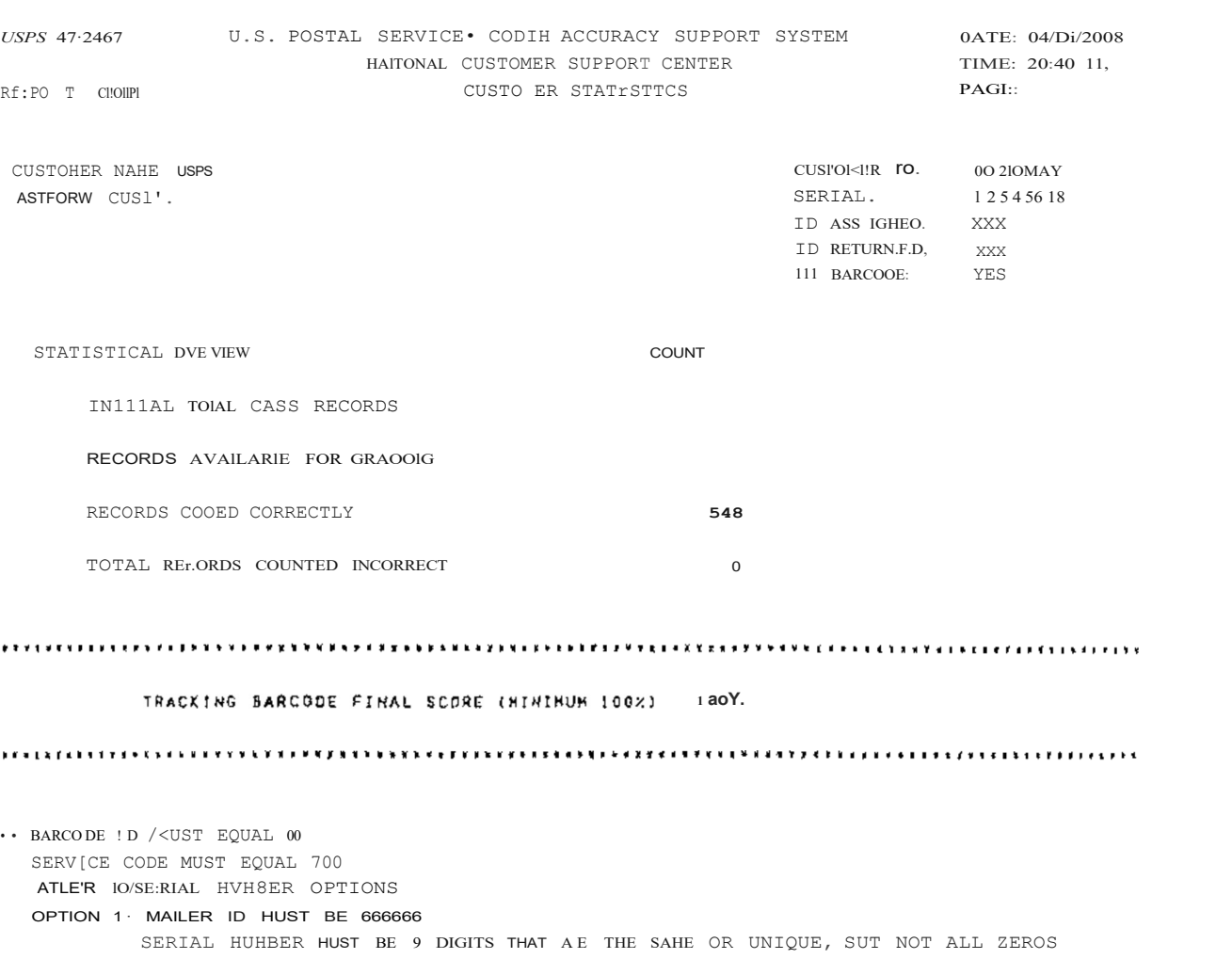

# **This sample is the Intelligent Mail® Barcode result.**

OPTJO 2 MAILER ID HUST Bf 99999?999 SERFAL HUHBER HUST BE 6 O!GtTS THAT ARE THE SINIF. OR UNIQUE, OUT t<DT AL ?EROS OPTION - USE ASSIGN.ED HAILER 10. 1F HAILER 10 IS  $6$  DIGITS, SER!AL NUHBEll 1-\UST OE', OICITS ANO VICE 1/J:f!SA

<span id="page-42-0"></span>**Appendix 5: No Match Report**

## **Customer No Match Report Reference Numbers**

<span id="page-44-0"></span>The reference numbers below provide a brief description of fields on the CASS Customer No Match Report located on the next page.

- 1. CASS Record Given is the address as it appeared on the mailpiece.
- 2. CASS Key uniquely identifies each test record on the mailpiece.
- 3. Pre-Barcode indicates if address is pre-barcoded in the address block of the mailpiece.

$$
Y = Yes
$$

- $N = No$
- = Customer sprayed pre-barcode as the customer answer
- 4. Z9 indicates the presence of an invalid ZIP+4 Code on the mailpiece.

$$
Y = Yes
$$

 $N = No$ 

- 5. CASS Standardization Answer is the expected return answer on the mailpiece.
- 6. Special Flag identifies the type of test address given.
- 7. Customer Record Return is the customer's answer with ZIP+4 and barcode. IMb tracking information: Barcode ID, Service Type Identifier (STID), Mailer ID, Serial Number.
- 8. # Indicates fatal ZIP+4 add-on error (i.e. 0000 or 9999).
- 9. "Y" indicates misread/miscoded error for character recognition in street address information.
- 10. ZIP+4 Odd/Even/Both indicate the ZIP+4 range. "Y" in this field indicates that the ZIP+4 codes had a transaction in the past 12 months in the past 12 months as identified by Z4Change.
	- $O = O$ dd
	- $E = Even$
	- $B =$ Both
	- Y = Z4Change

USPS 47-2467

REPORT CI1030P2

#### US POSTAl SERVICE - CODING ACCURACY SUPPORT SYSTEM NAT10NAL CUSTOMER SUPPORT CENTER CUSTOMER NO MATCH REPORT ADDRESSES HICH ARE GRADED AND SCORED

DAT!.: ll/07/2005 THIE, 20525146<br>PAGE: **15** 

CUSTOMER NAME: USPS

CUSTOHER ID: 000040DCF

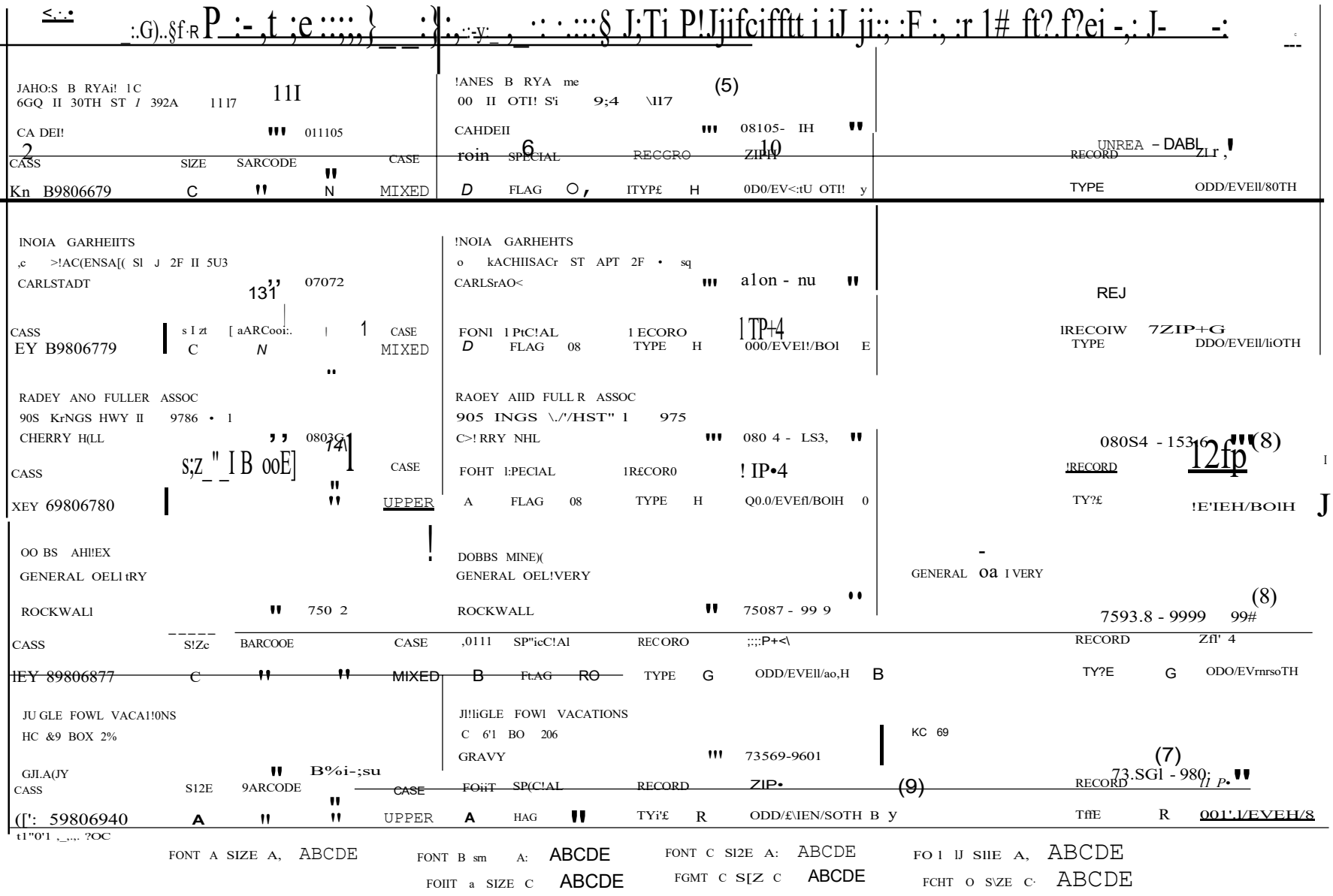

#### USPS 47-2467 US COSTAL SERVICE . CODING ACCURACY SUPPORT SYSTEM DATE: 07/16/2008<br>
NATIONAL CUSTOHER SUPPORT CENTER<br>
CUSTONER NO MATCH REPORT CENTER STREM DATE: 1 NATIONAL CUSTOHER SUPPORT CENTER REPORT CII030P2 CUSTONER NO MATCH REPORT ADDRESSES WHICH ARE GRADED ANO SCORED

CUSTOMER NAME: USPS

CUSTOMER ID, 004210TAA

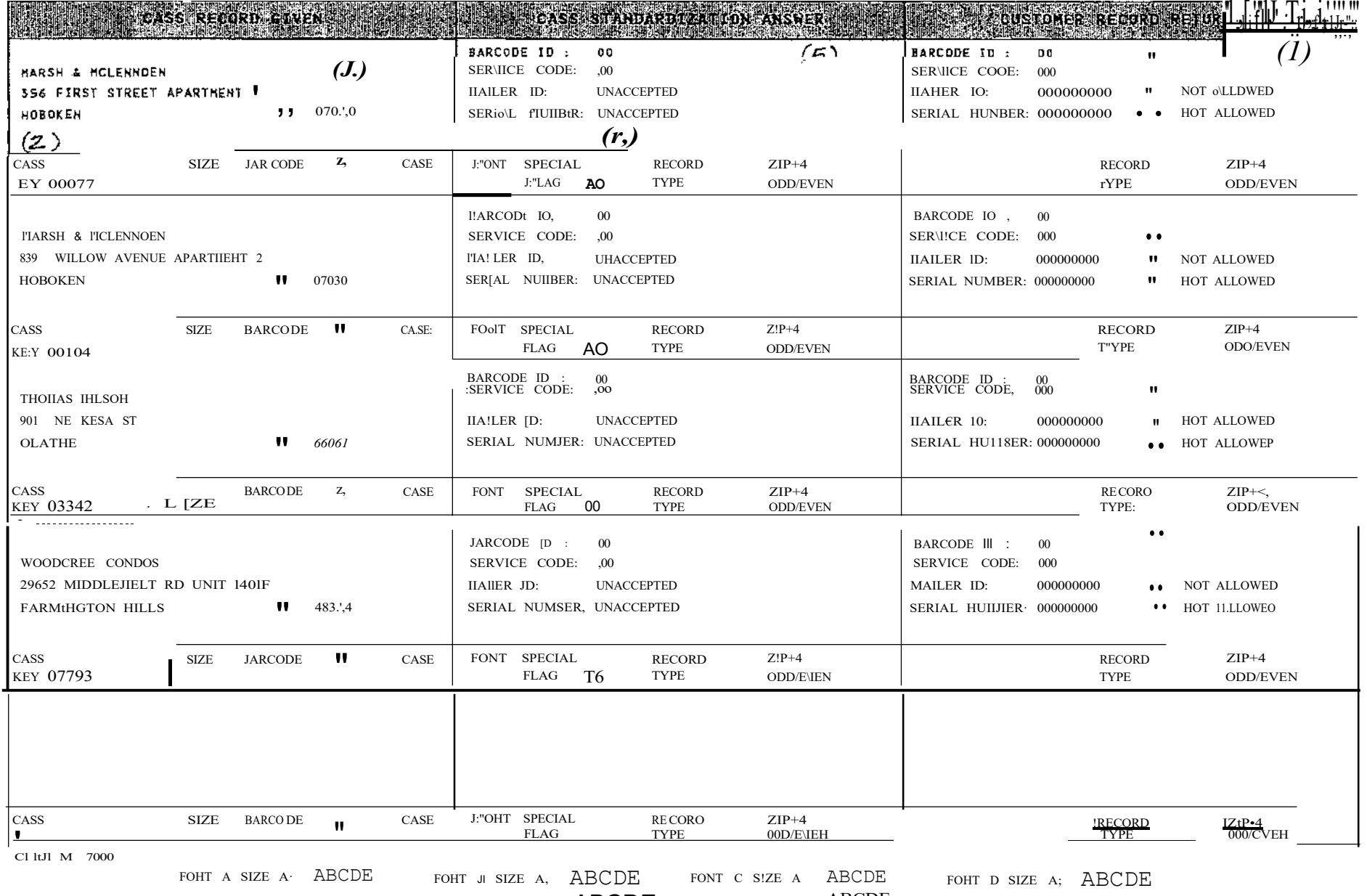

FONT B SIZE C: **ABCDE** FONT C SIZE C: **ABCDE** J:"OHT D SIZE C: **ABCDE** 

<span id="page-48-0"></span>**Appendix 6: Electronic Data File Description**

## **Electronic Data File Description**

<span id="page-50-0"></span>The electronic error report for MASS is shown below in COBOL copybook format. The first seven lines are HEADER information.

Header Information:

\*\*\*\*\*\*\*\*\*\*\*\*\*\*\*\*\*\*\*\*\*\*\*\*\*\*\*\*\*\*\*\*\*\*\*\*\*\*\*\*\*

USPS 47-2467

REPORT CII030P2 CUSTOMER NAME: ABC COMPANY CUSTOMER ID: 05123OAAG \*\*\*\*\*\*\*\*\*\*\*\*\*\*\*\*\*\*\*\*\*\*\*\*\*\*\*\*\*\*\*\*\*\*\*\*\*\*\*\*\*\*\*

Header Record:

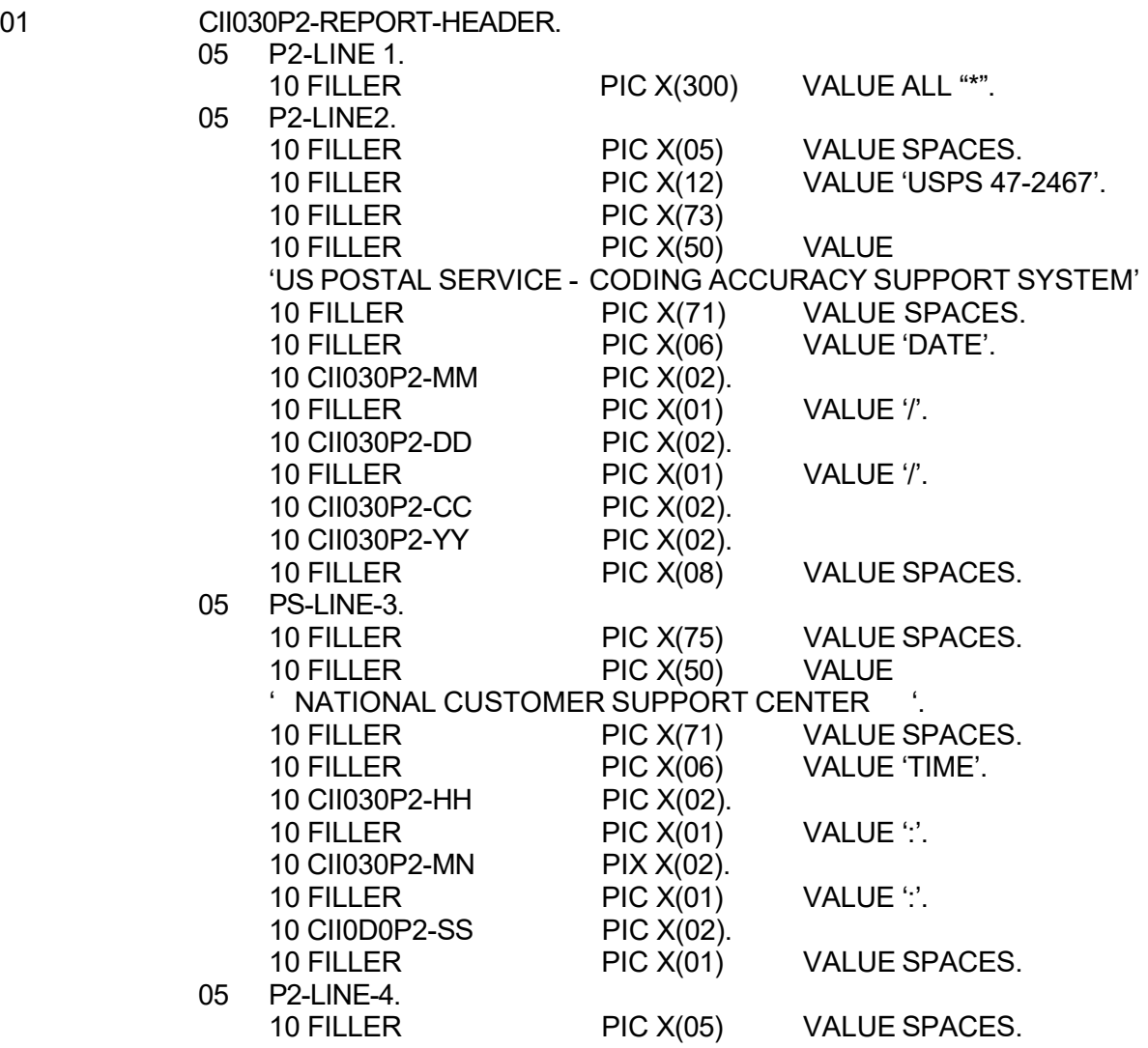

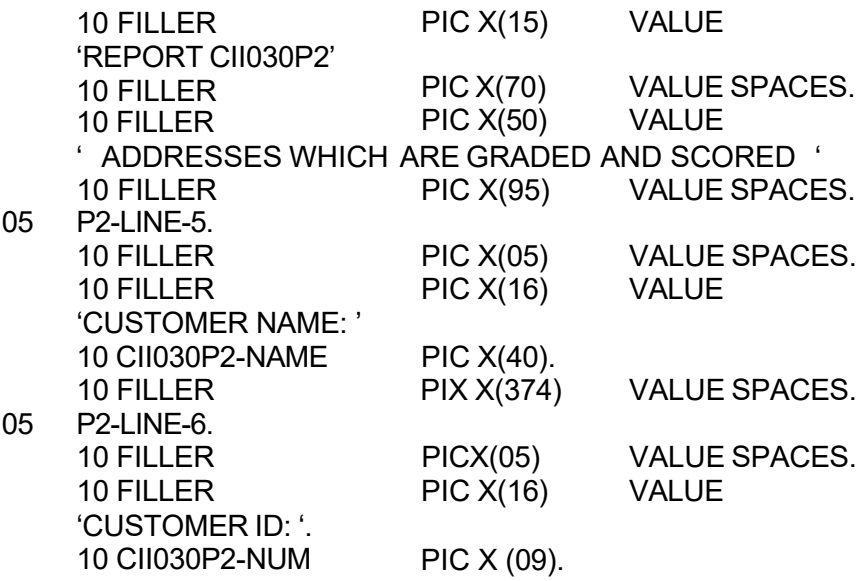

#### Data Record:

Data records will start in record 8 and follow this format:

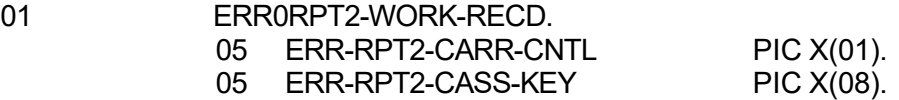

\* ORIGINAL INPUT FIELDS

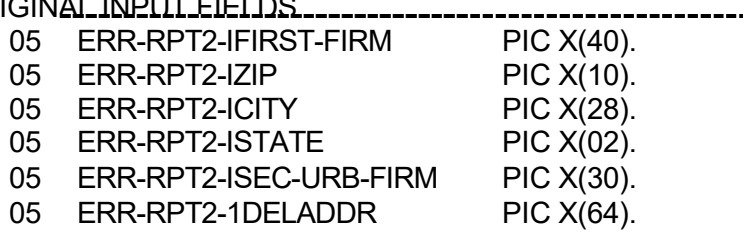

\*----- STANDARD POSTAL ANSWER FIELDS -------------------------

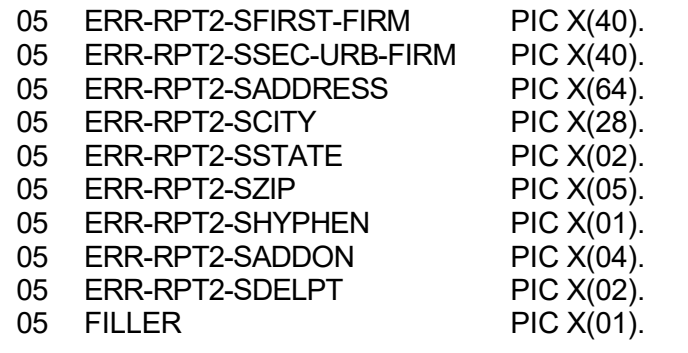

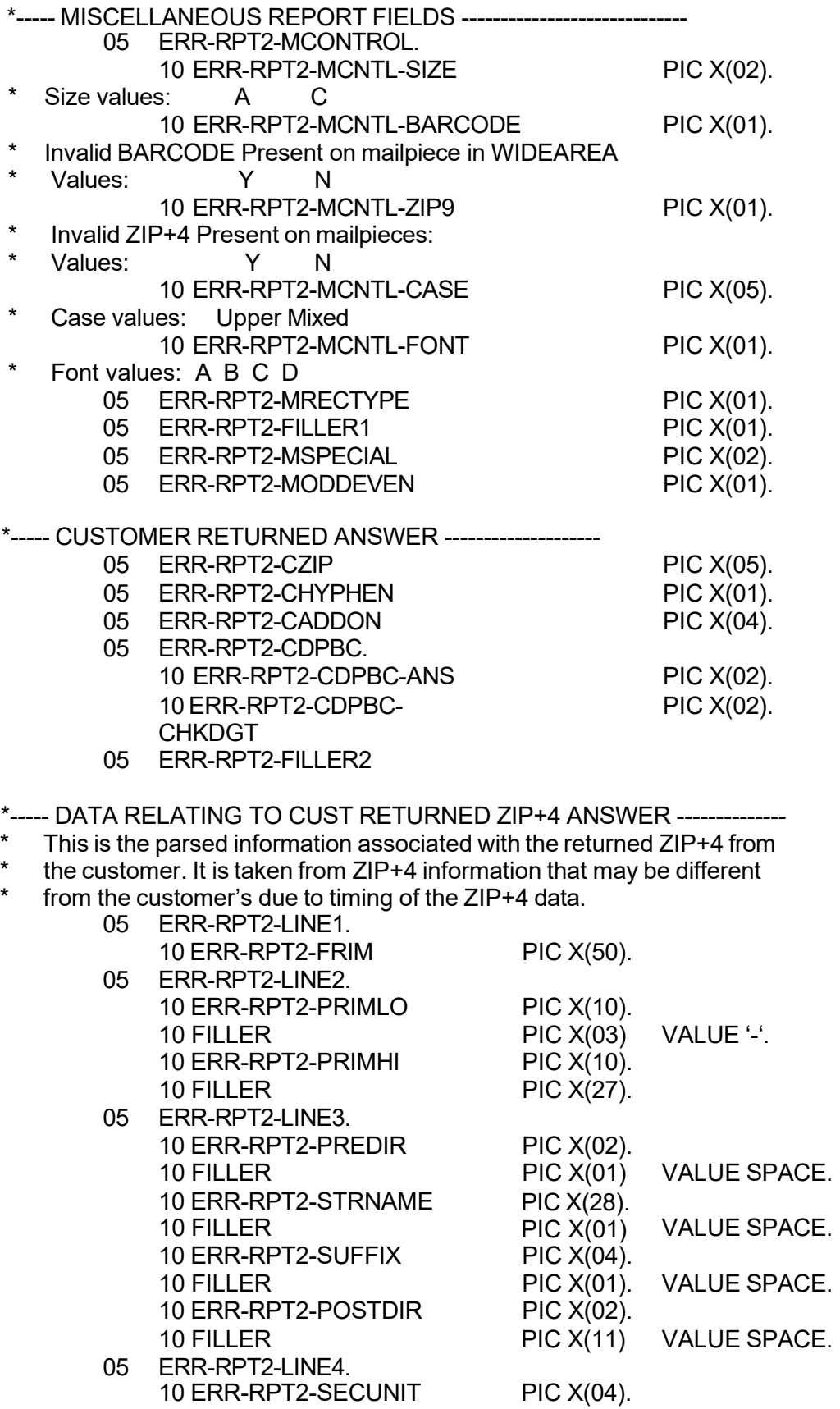

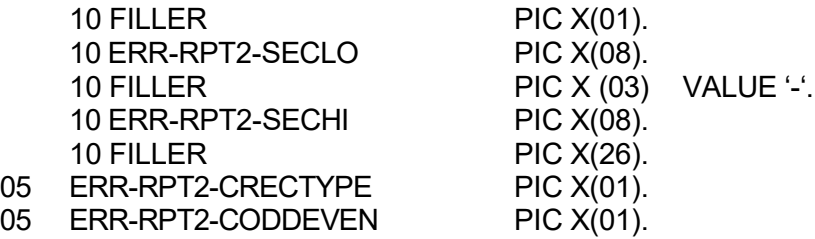

<span id="page-54-0"></span>**Appendix 7: Guidelines for Printing LACSLink® Information**

# <span id="page-56-0"></span>**LACSLink®**

LACSLink is mandatory for CASS™ and MASS™ certification and must be used in the production environment. When a new LACS converted address is found, the new address must be shown. If the new address is not returned only the 5-digit ZIP Code associated with the original input address can be returned. A mailpiece that uses only the 5-digit will not qualify for automation discounts.

Below is an example of a mailpiece with text information placement for MASS machines printing LACSLink information.

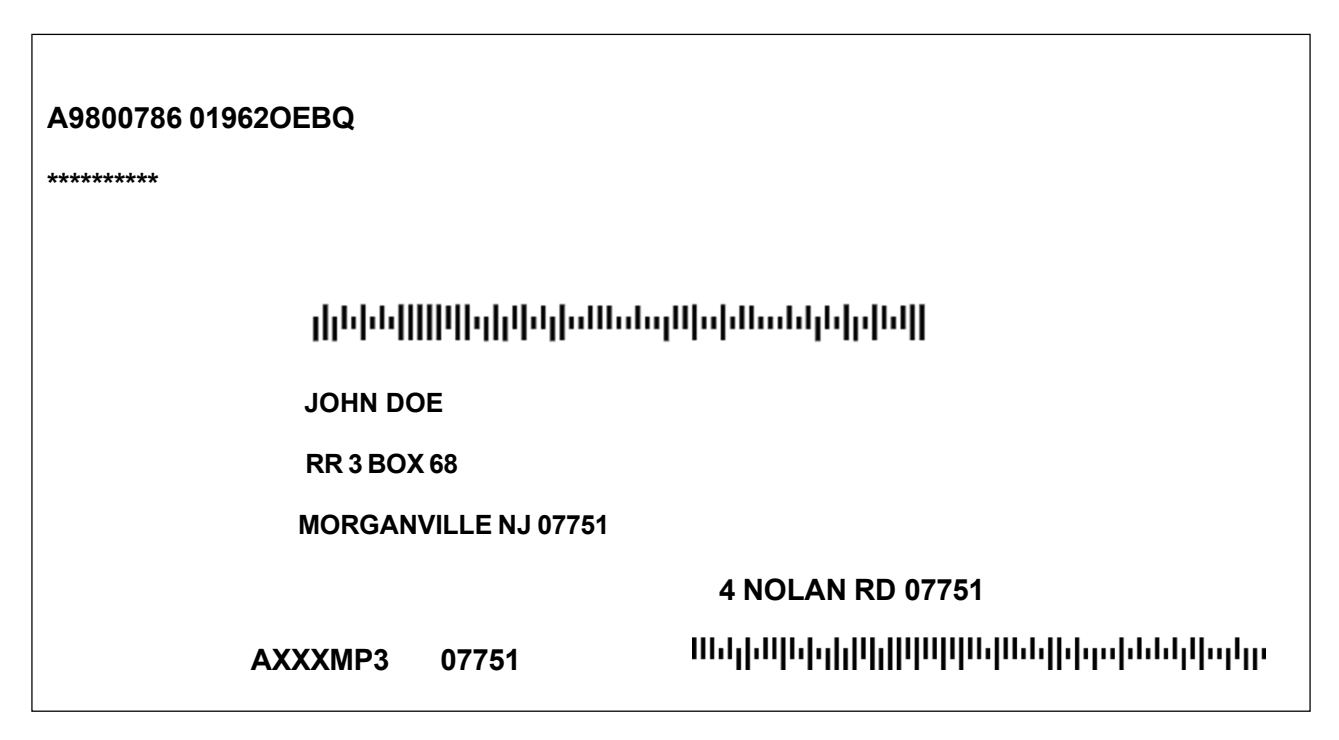

Note: Example is not to scale.

Flats must comply with current DMM® Barcode Placement standards.

Refer to the LACSLink Printing Guidelines posted on PostalPro at [https://postalpro.usps.com/Print\\_Guidelines\\_LACSLink.](https://postalpro.usps.com/Print_Guidelines_LACSLink)

<span id="page-58-0"></span>**Appendix 8: SuiteLink® Product**

## <span id="page-60-0"></span>**SuiteLink® Product**

Suite<sup>Link</sup> improves business addresses by adding secondary suite numbers to candidate records where there is a known secondary deficiency. Given a business name and an associated ZIP  $+$  4 coded address that matches to a highrise or street default, the SuiteLink process returns the appropriate suite number when available.

The SuiteLink product should be queried when an address matches to a street or highrise default record. If a business name match is found and a secondary number is returned, the new suite information **must be appended to the original address for CASS testing**.

#### <span id="page-60-1"></span>**Example:**

**Input:**

ARMY CAREER CENTER

217 AVE UNIV INTER STE 100

SAN GERMAN PR 00683-3988

#### **Correct Match: Must be returned for CASS testing**

**Output:**

ARMY CAREER CENTER

217 AVE UNIV INTER STE 105

SAN GERMAN PR 00683-3988

<span id="page-60-2"></span>For live production mail, the suite number does not have to be appended to the address but must be included in the barcode that is sprayed on the mailpiece to qualify for automation ates.

The USPS will allow developers to return SuiteLink address in different manners for production software. However, for CASS testing the new address must be returned in the Stage II file.

## Production Options

#### **Example:**

Input: ARMY CAREER CENTER 217 AVE UNIV INTER STE 100 (invalid secondary) SAN GERMAN PR 00683

Output: ARMY CAREER CENTER 217 AVE UNIV INTER STE 105 Dropped invalid input secondary SAN GERMAN PR 00683-3988

SuiteLink Return Code: A

## Optional Formats in Production Product

Based on the input address, CASS software can return invalid extraneous information in several optional formats.

<span id="page-61-0"></span>We encourage mailers to append the secondary SuiteLink matched information to the mailpiece to help ensure the mail reaches the intended recipient. However, this is optional. The mailer can choose not to append the valid secondary information to the mailpiece. However, the 11-digit barcode must match the appended SuiteLink address.

#### **Example:**

<span id="page-61-1"></span>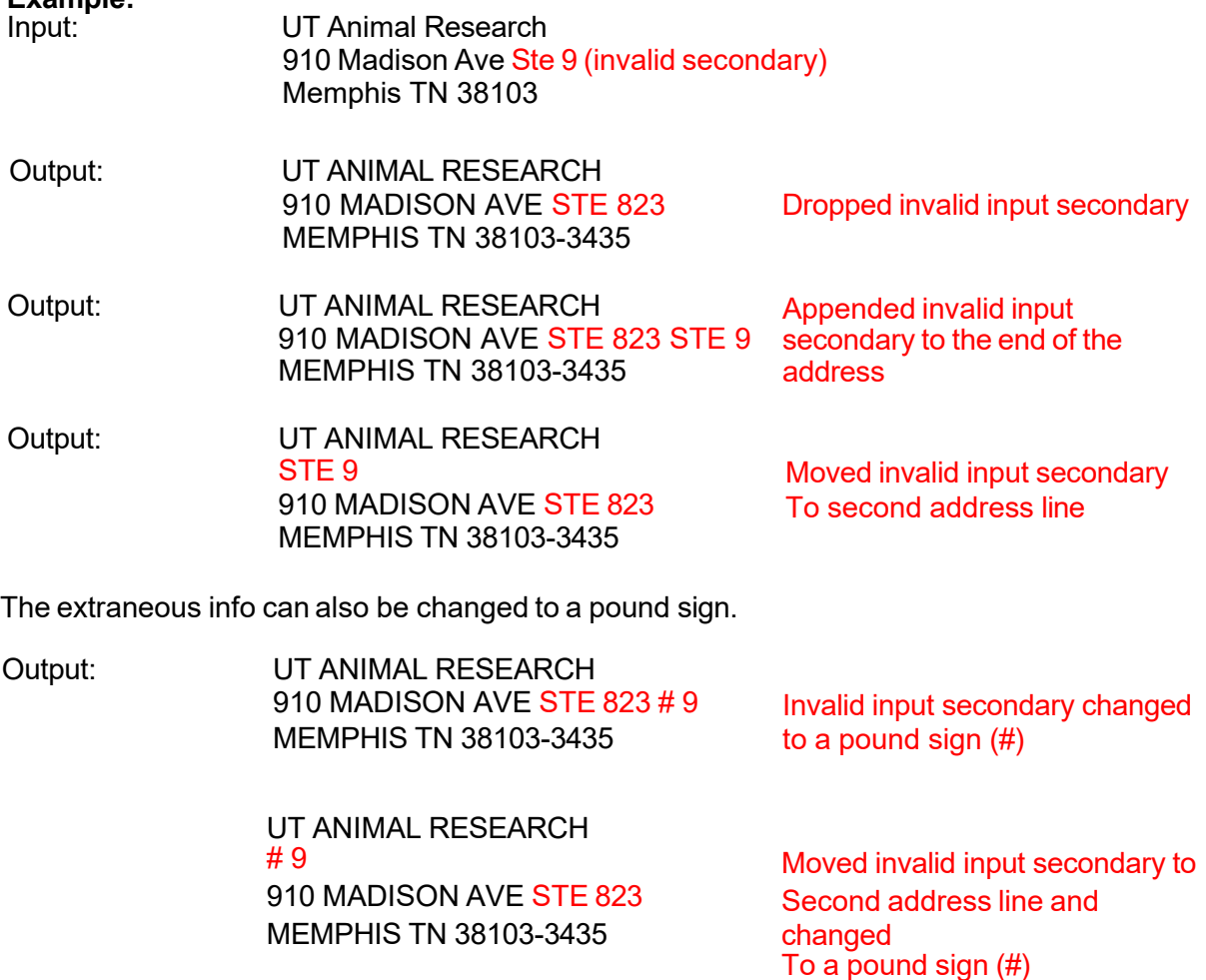

<span id="page-61-2"></span>We encourage mailers to append the secondary SuiteLink matched information to the mailpiece to help ensure the mail reaches the intended recipient. This is optional. The mailer can choose

<span id="page-62-0"></span>not to append the valid secondary information to the mailpiece. However, the 11-digit barcode must match the appended Suite<sup>Link</sup> address.

See the following mailpiece examples.

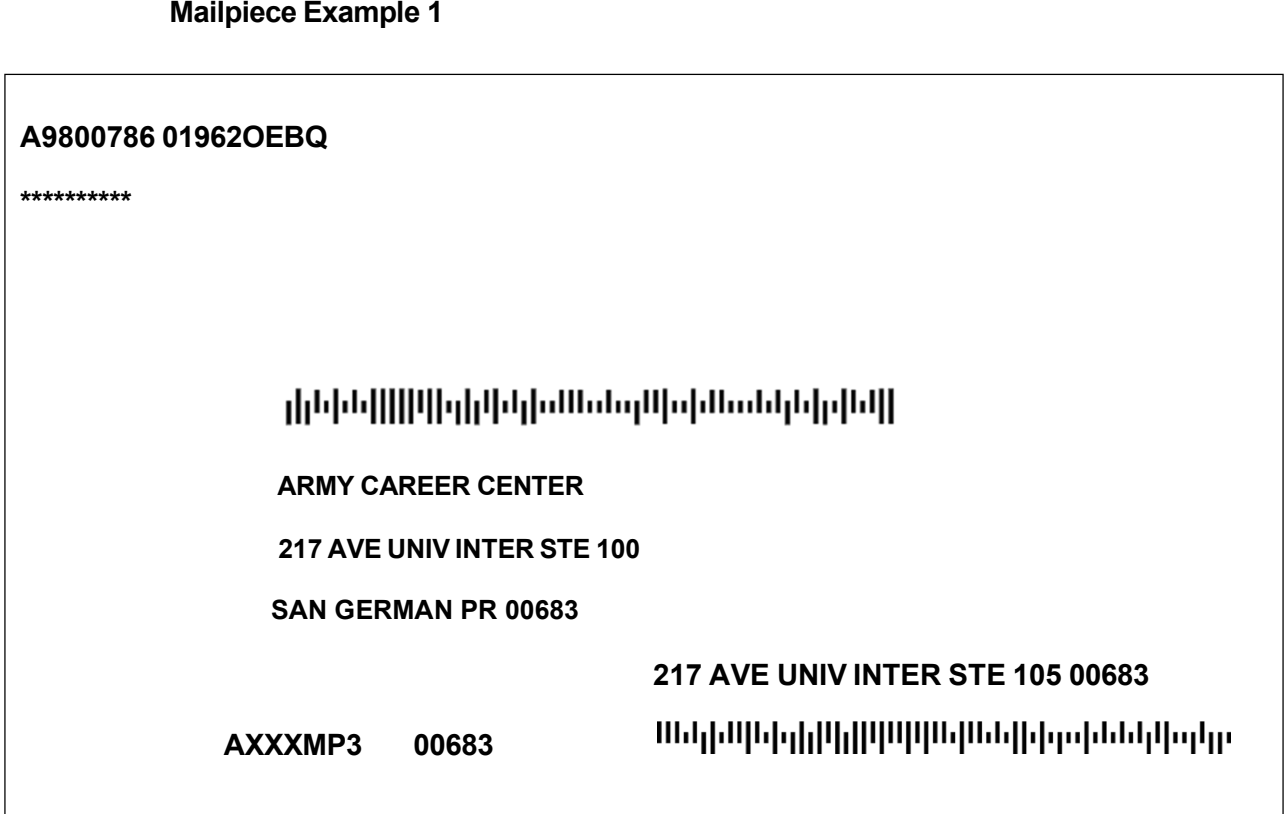

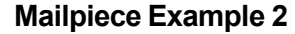

<span id="page-63-0"></span>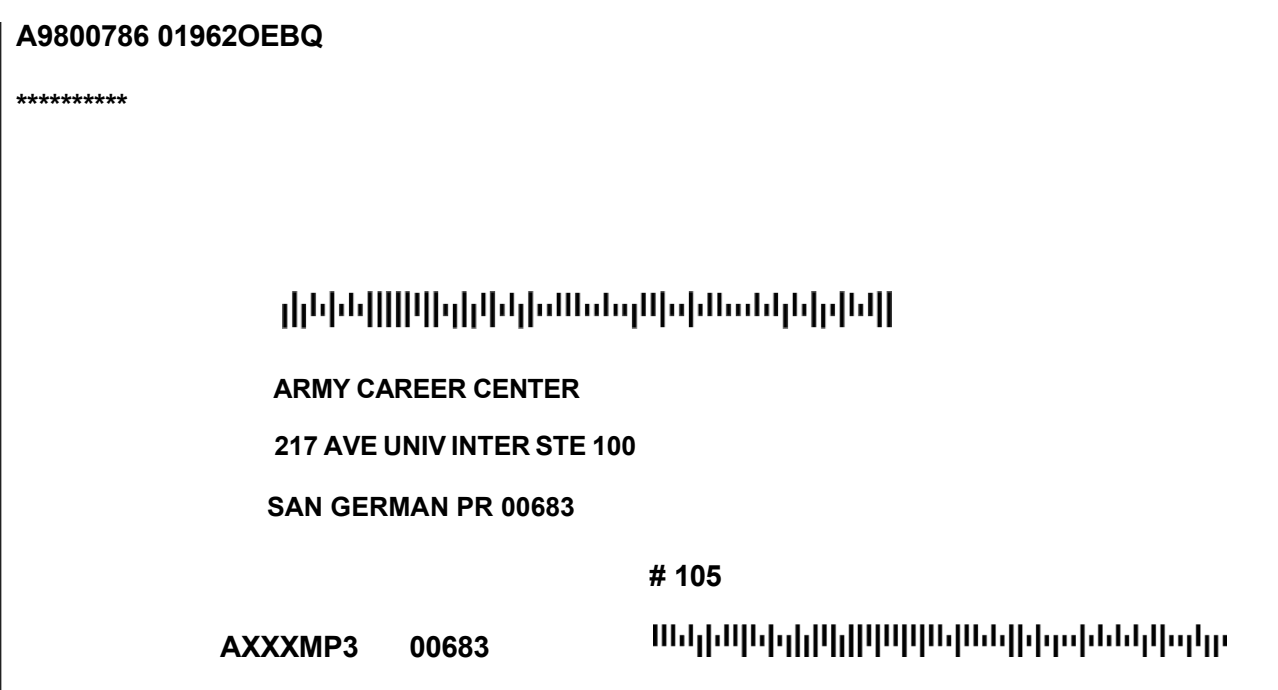